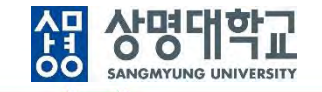

# **통합정보시스템 구축**

그룹웨어(전자결재) 사용자매뉴얼(교수)

V1.0

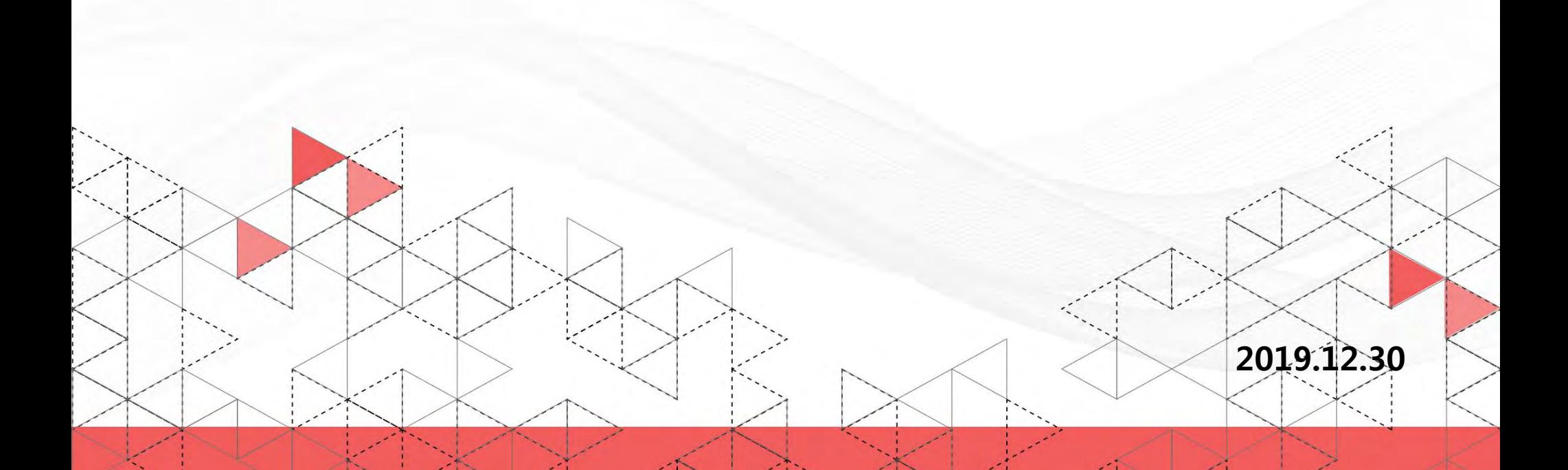

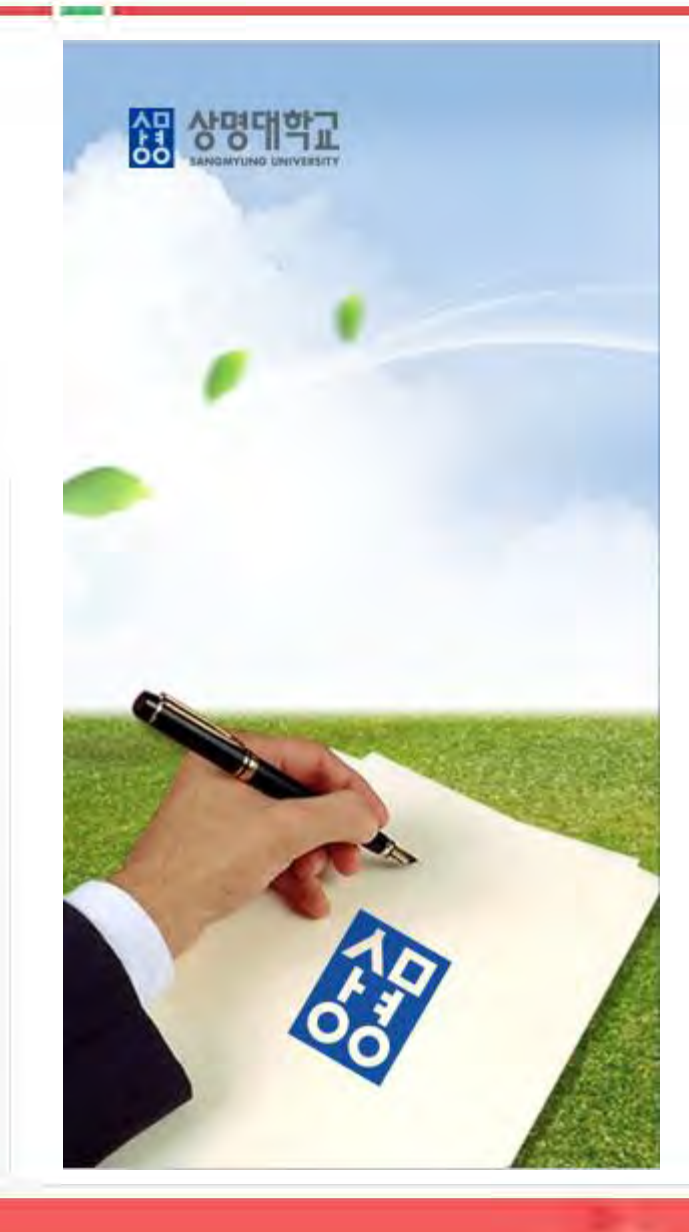

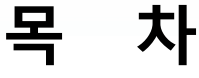

**1. 1단 결재 흐름**

**2. 2단 결재 흐름**

**3. 검토 요청 문서 상신**

**4. 상신 문서 확인**

**5. 별첨1: 검토 요청 문서 작성(조교)**

**6. 별첨2: 문서 결재**

# **1. 1단 결재 흐름**

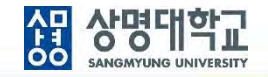

**1. 1단 결재선:** 조교**작성** 및 **검토요청** → 전공주임교수 **상신** → 학부(과)장 **결재**→ 학사운영팀장 및 학사운영팀담당자 **검토(병렬)** → 교무처장 **협조** → 학장 **최종결재** (→ 부총장 **최종결재**(**사전 확인**) → 총장 **최종결재**(**사전 확인**)) **2. 최종결재 후 학사운영팀으로 자동 송부**

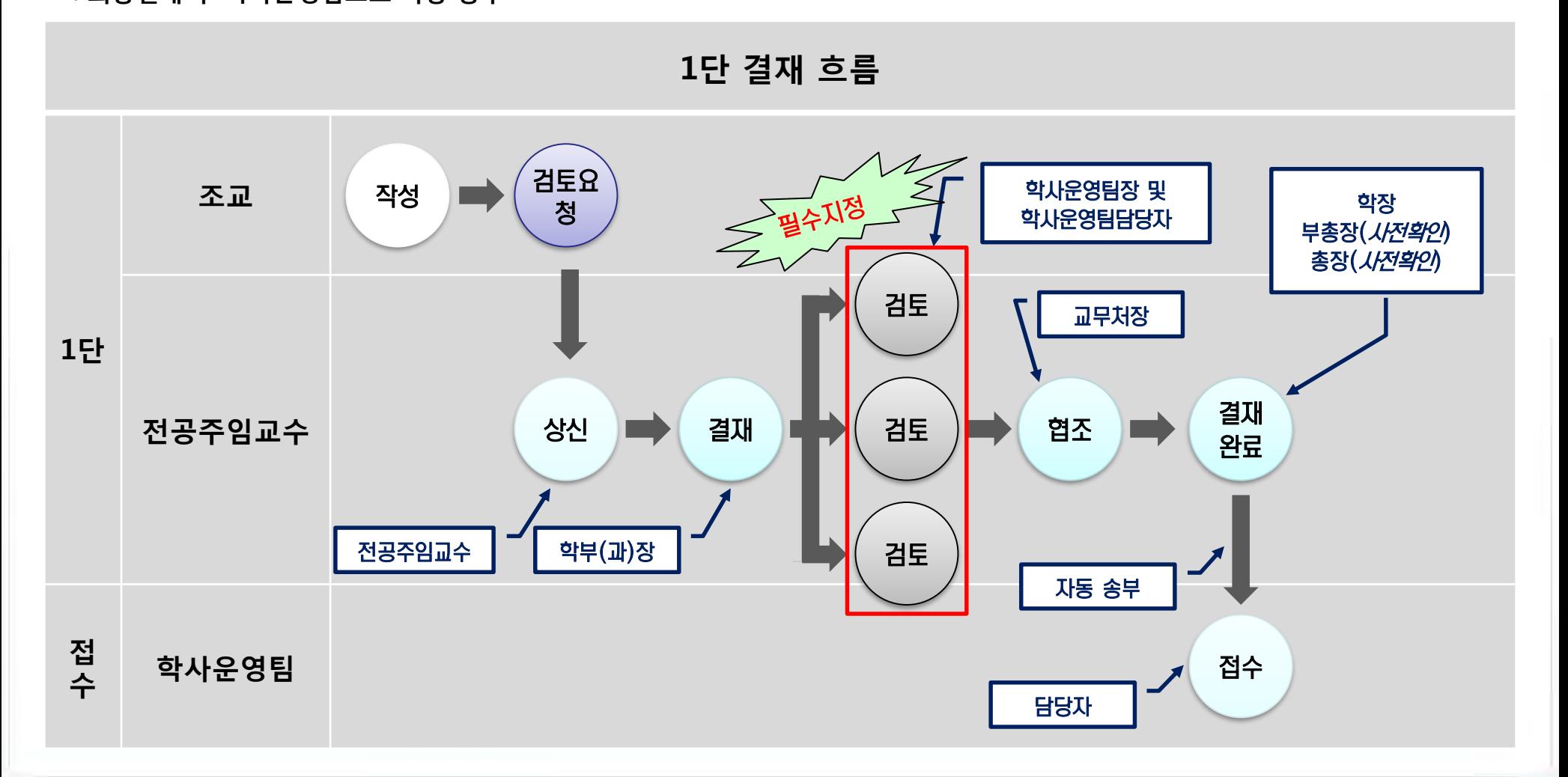

### **2. 2단 결재 흐름**

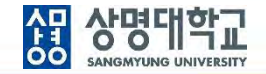

**1. 1단 결재선:** 조교 **작성** 및 **검토요청** → 전공주임교수 **상신** → 학부(과)장 **결재** → 학장 **결재 (1차 결재 완료) 2단 결재선:** 학사운영팀담당자 **접수** → 학사운영팀장 **결재** → 교무처장 **최종결재 (2차 결재 완료) 2. 학사운영팀에서 접수 처리**

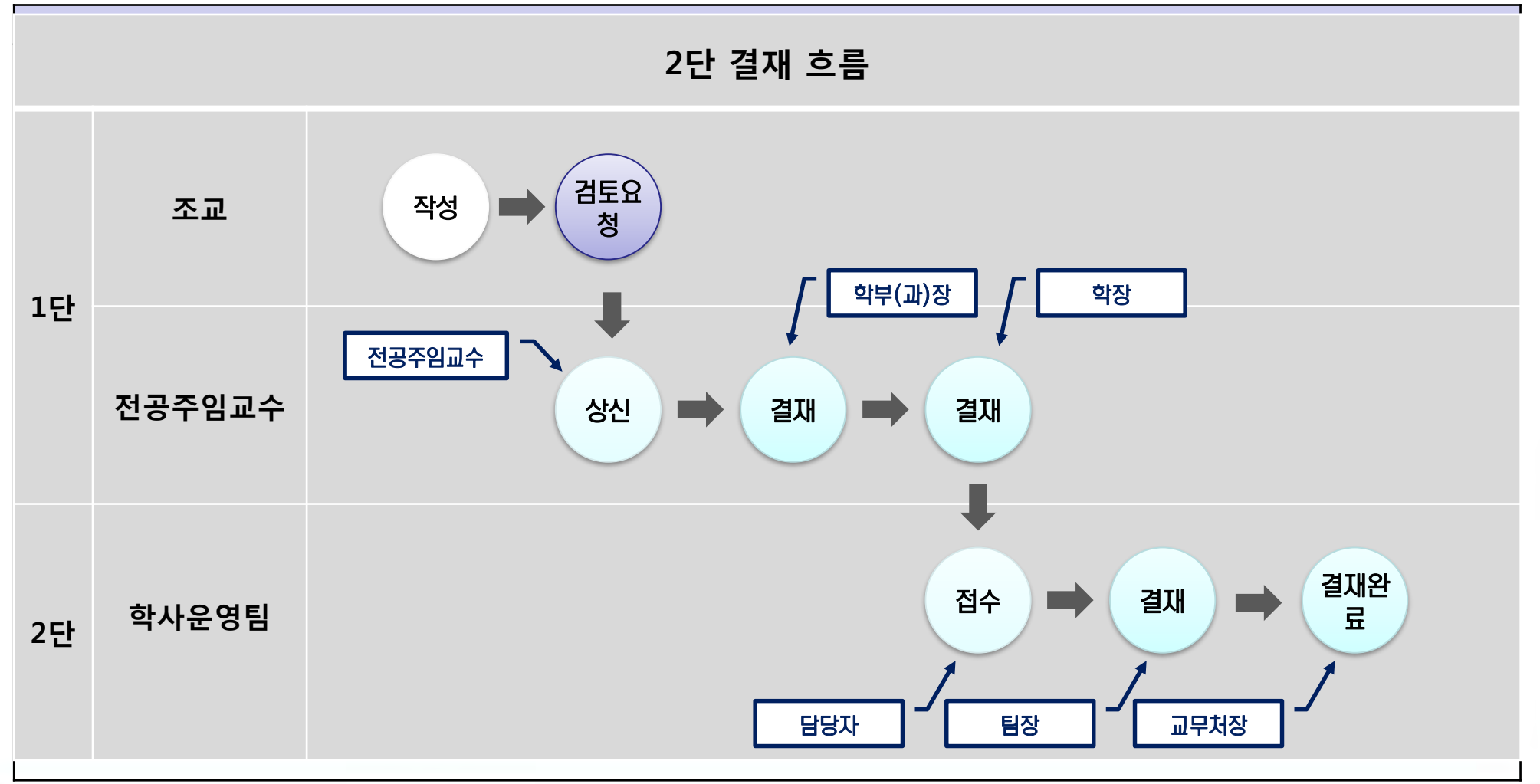

# **3. 검토 요청 문서 상신**

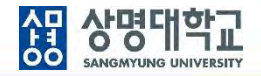

#### **1. 검토 요청 문서 선택**

**TOMATO SYSTEM** 

**: 전자결재 > 임시저장문서 > 상신 할 문서 선택(조교가 작성 후 검토 요청한 문서)**

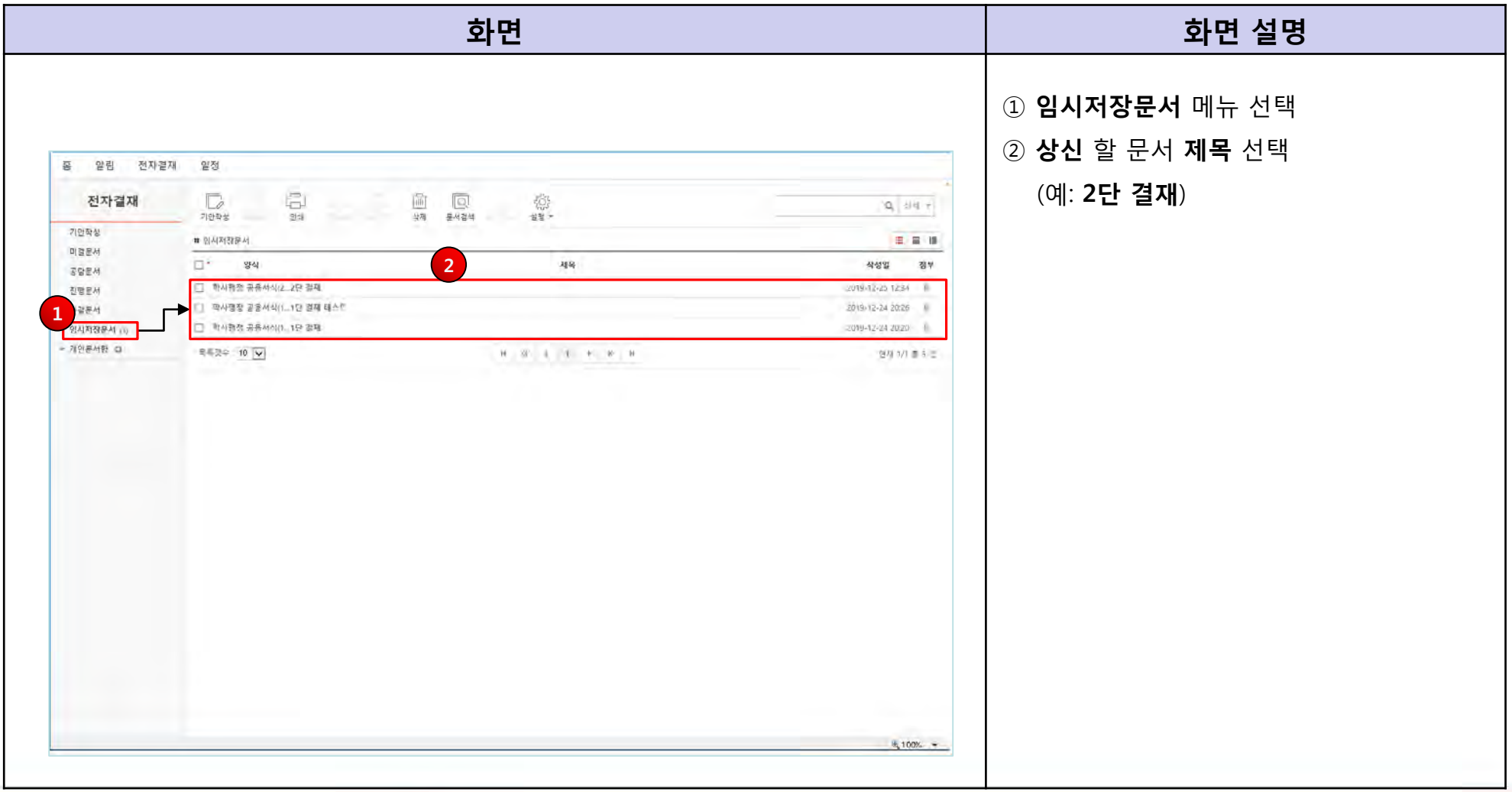

# **3. 검토 요청 문서 상신**

### **2. 검토 요청 문서 확인 : 작성 내용 확인**

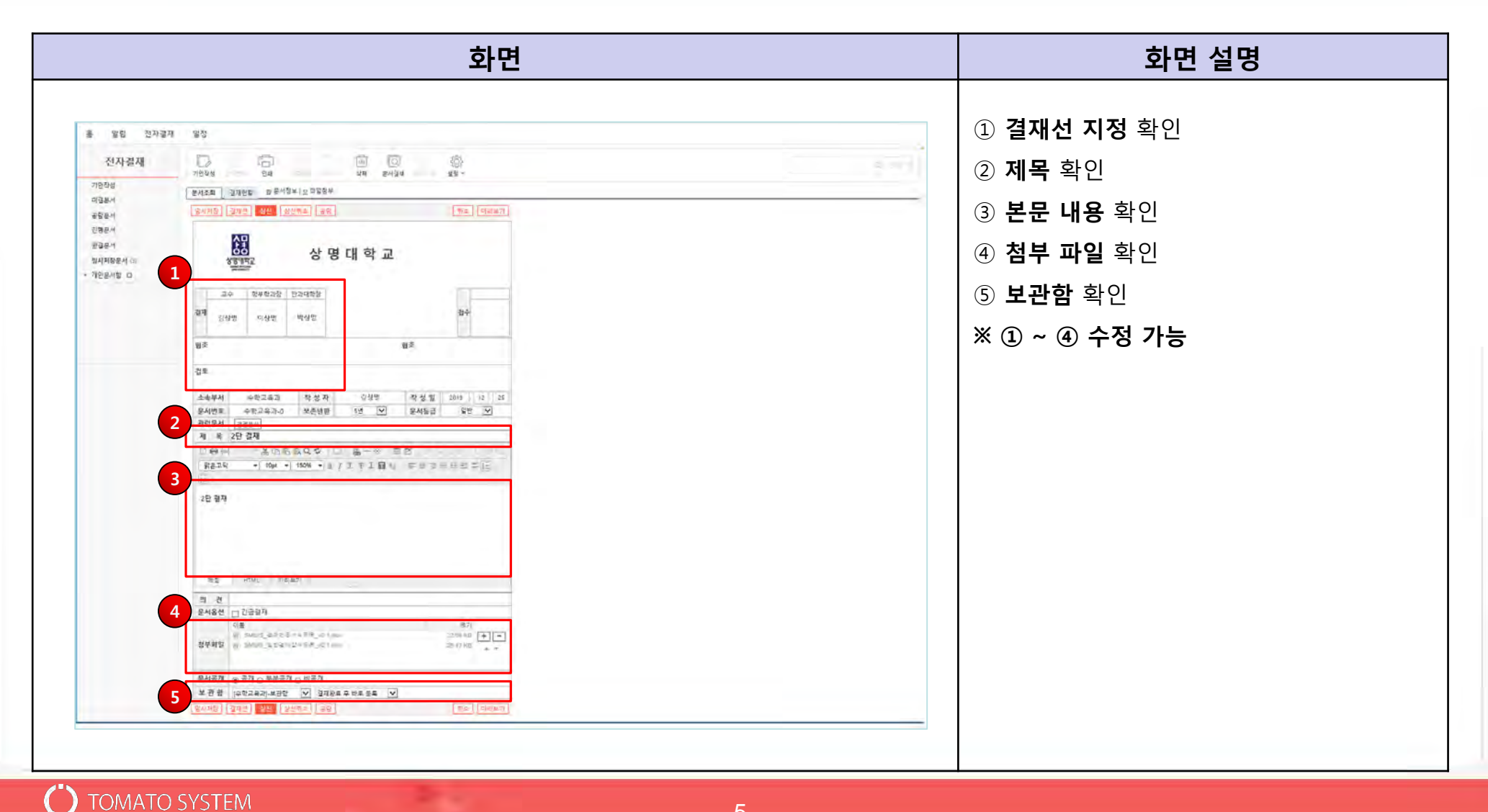

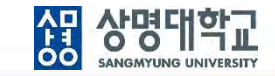

# **3. 검토 요청 문서 상신**

### **3. 검토 요청 문서 상신**

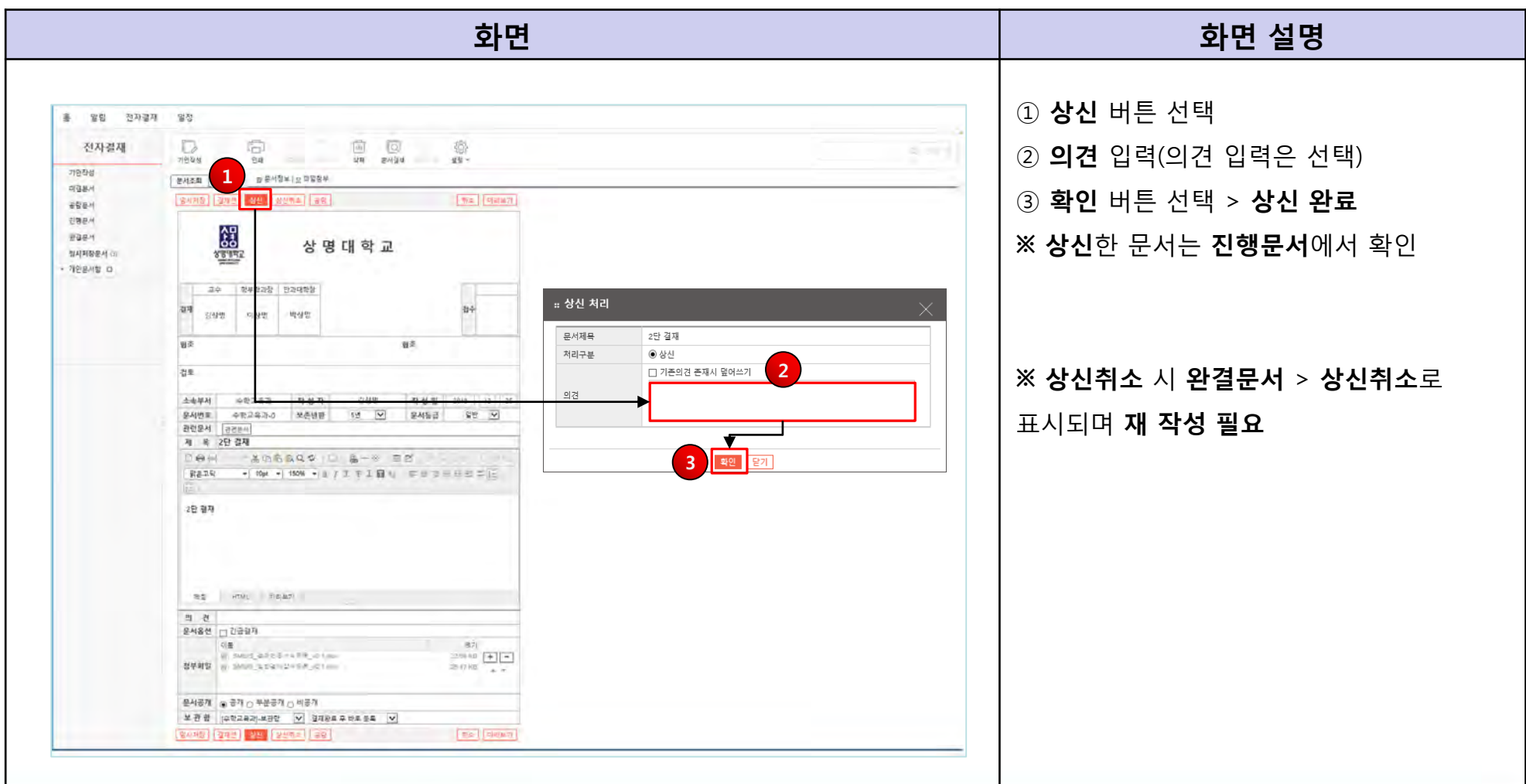

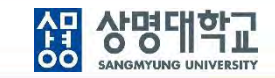

# **4. 상신 문서 확인**

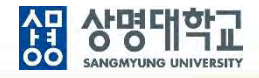

### **1. 상신 한 문서 확인**

**: 전자결재 > 진행문서 > 상신 한 문서 선택**

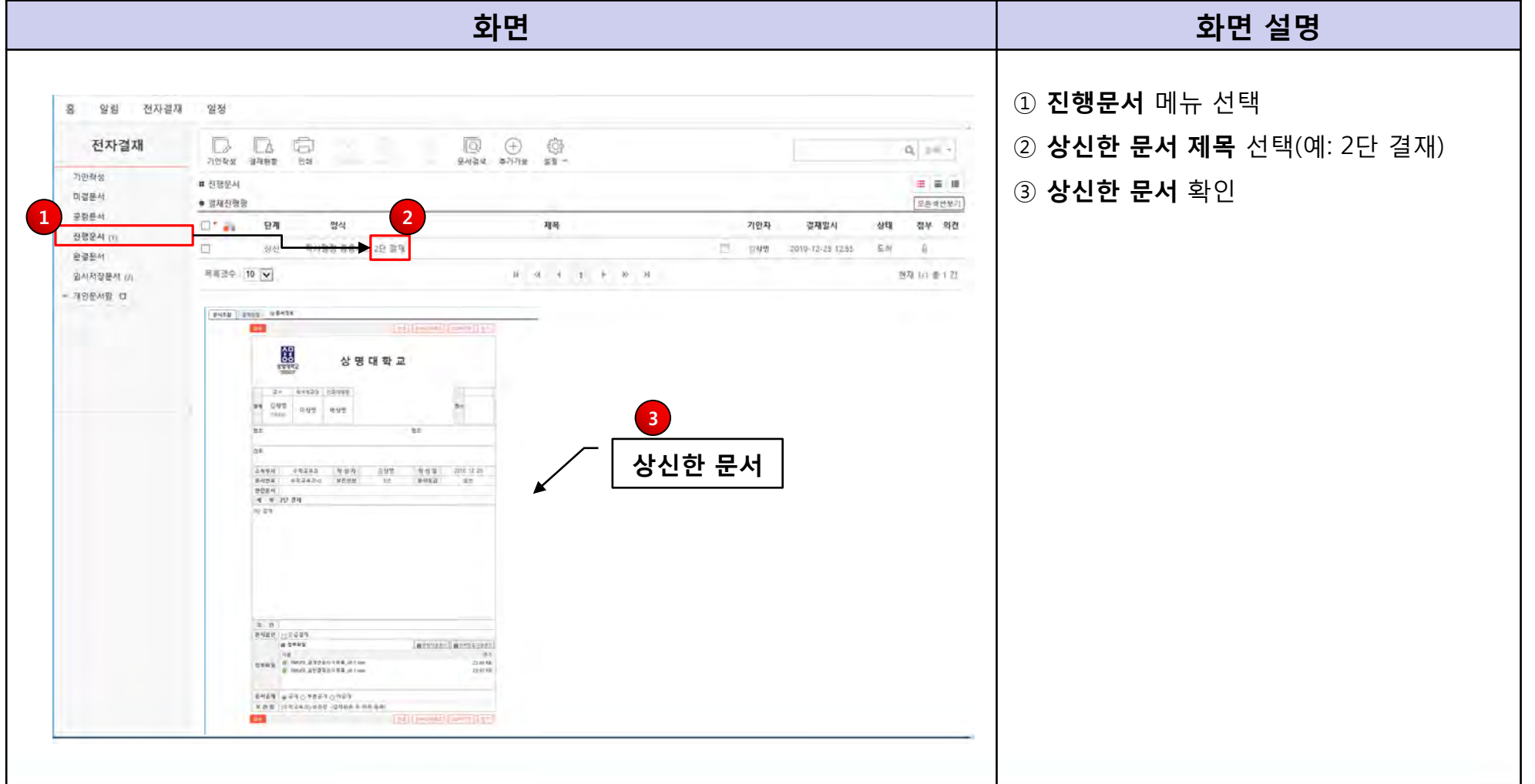

 $\bullet$ 

#### **1. 1단 결재 문서 작성**

**: 전자결재 > 기안작성 > 학사행정 > 학사행정 공용서식(1단결재)**

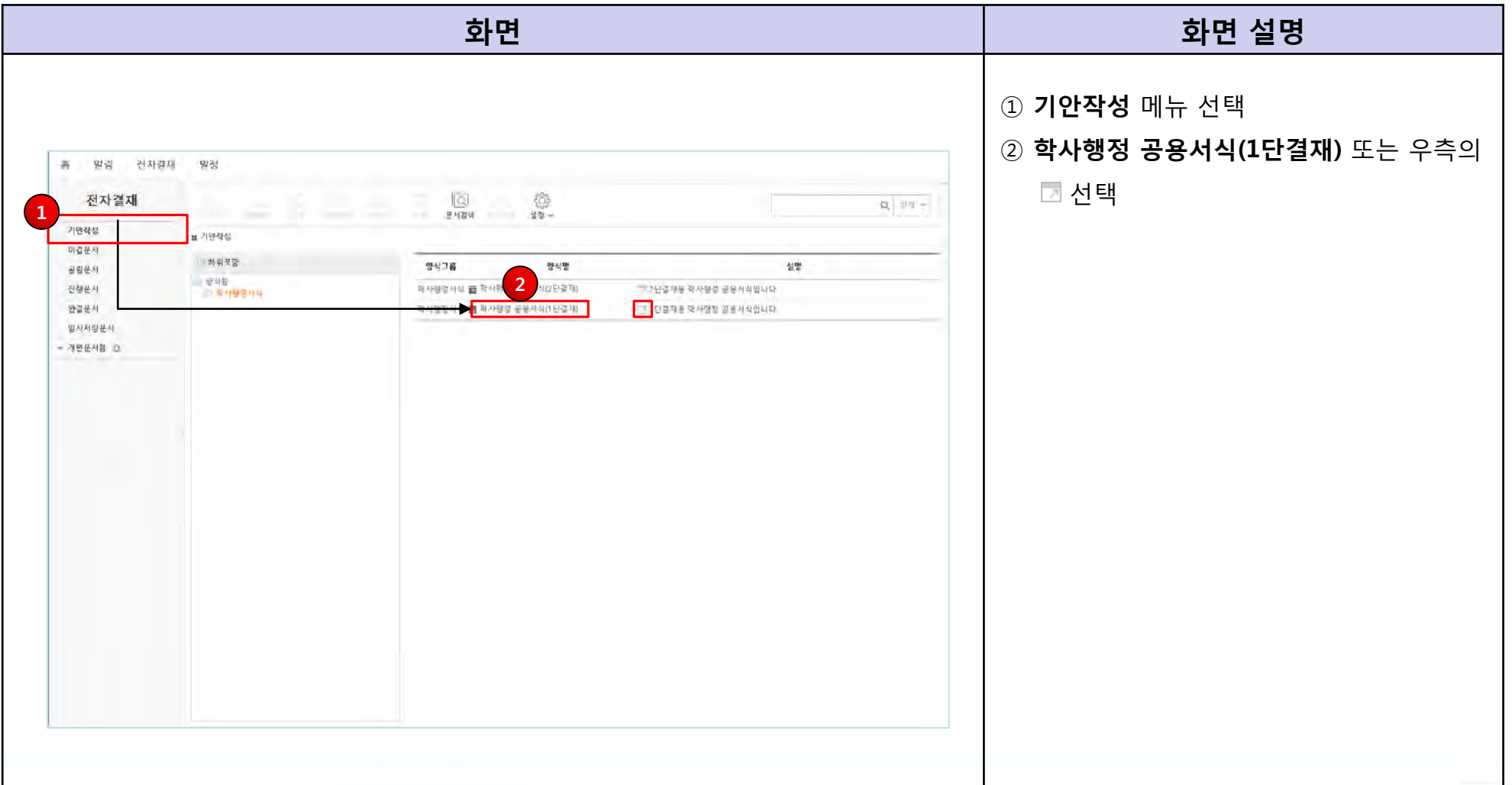

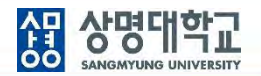

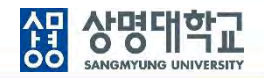

### **2. 1단 결재 문서 결재선 지정**

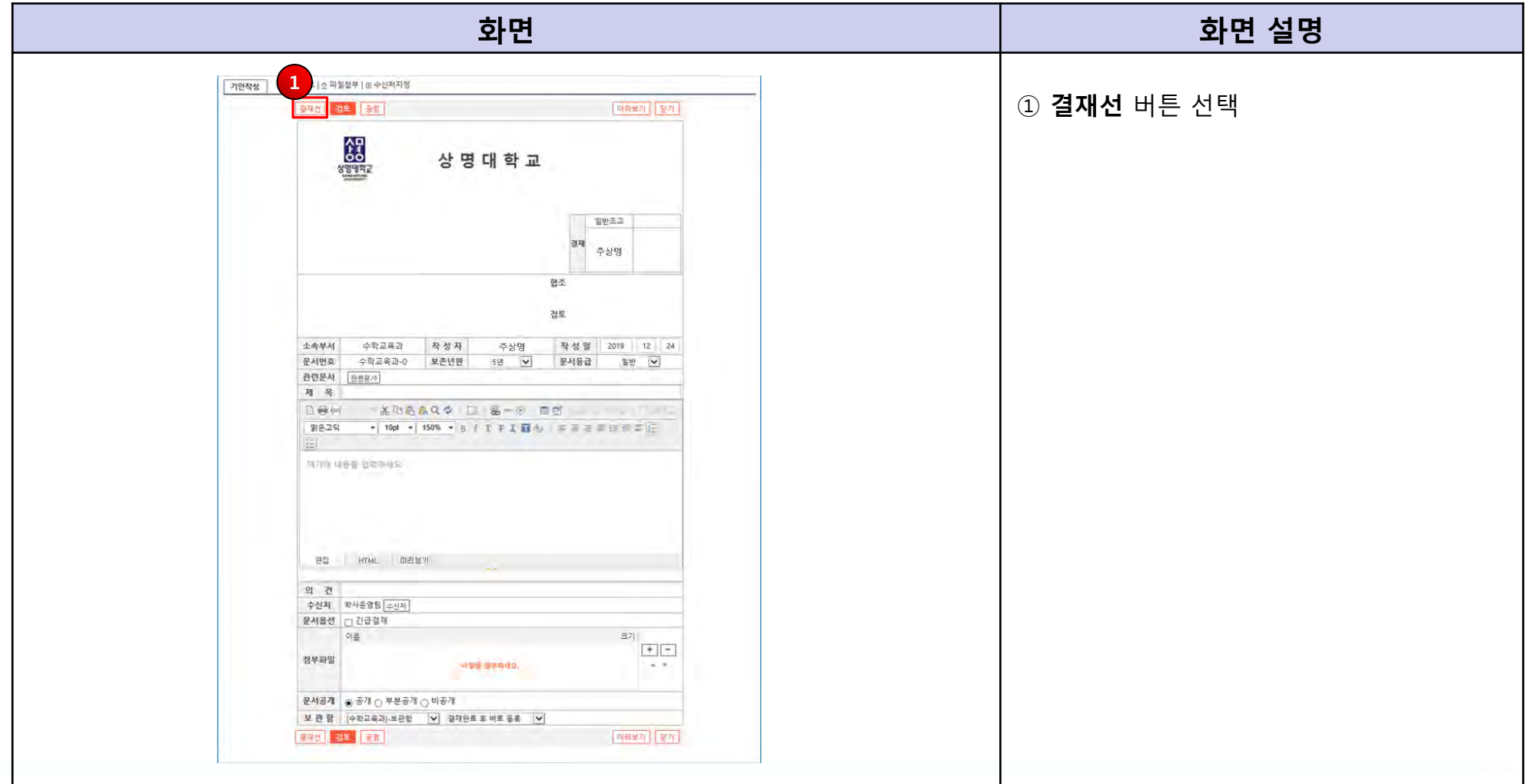

#### **3. 1단 결재 문서 결재선 지정**

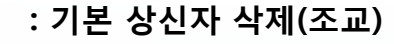

**※ 주의사항: 결재선 지정 전 결재선에 대한 사전 확인 필요**

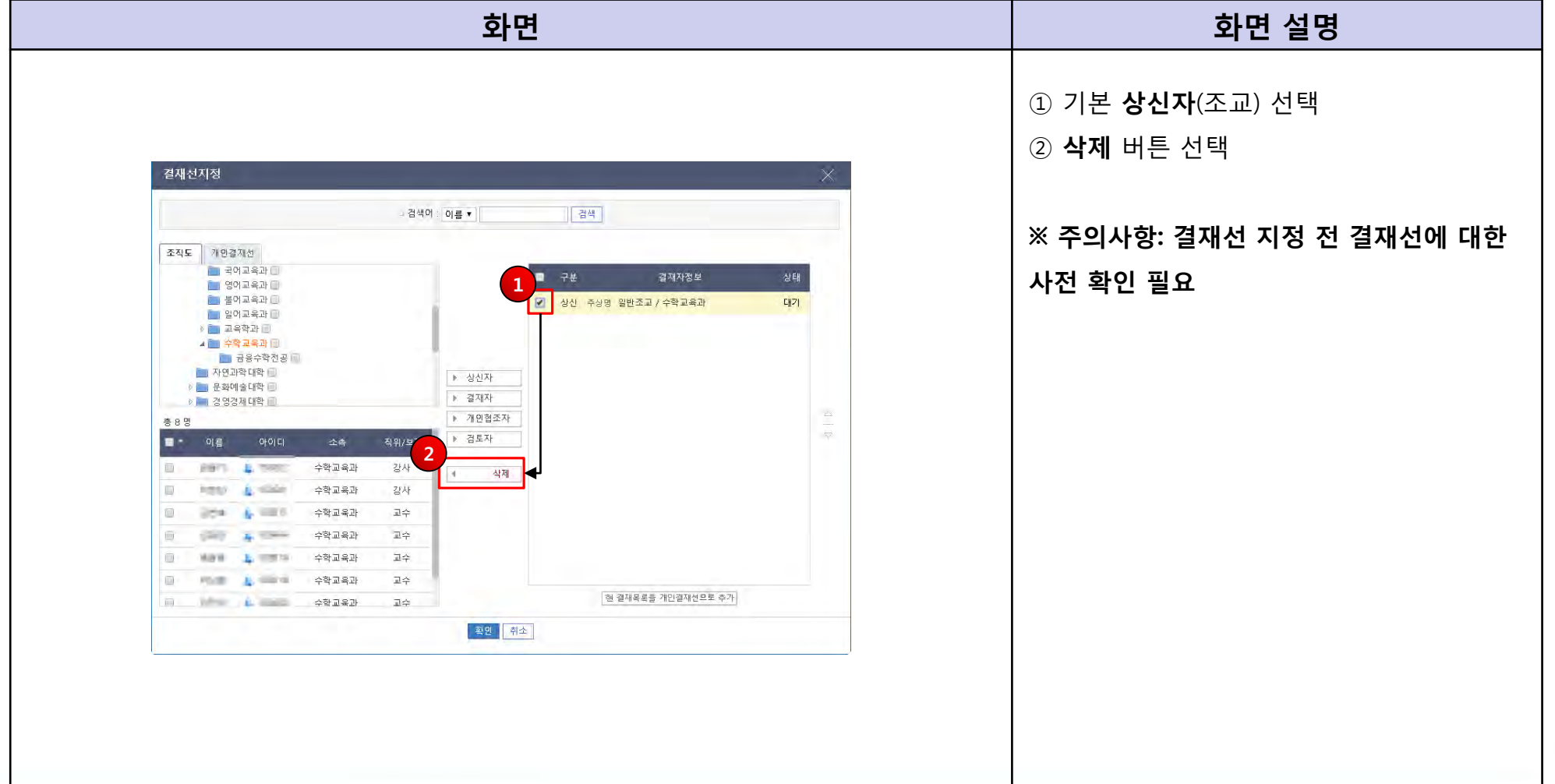

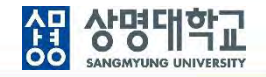

### **4. 1단 결재 문서 결재선 지정 : 상신자 지정**

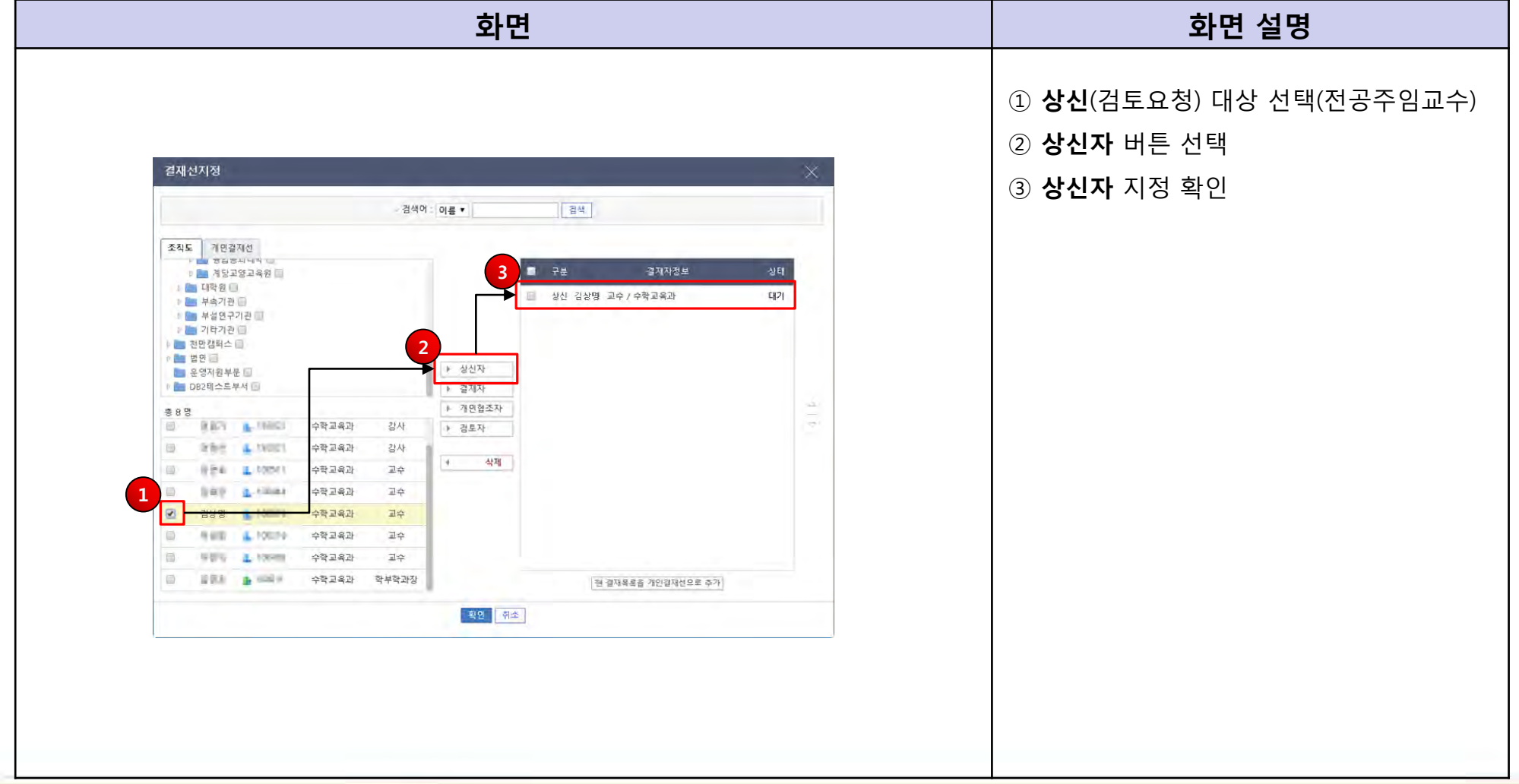

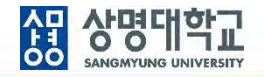

### **5. 1단 결재 문서 결재선 지정 : 결재자 지정**

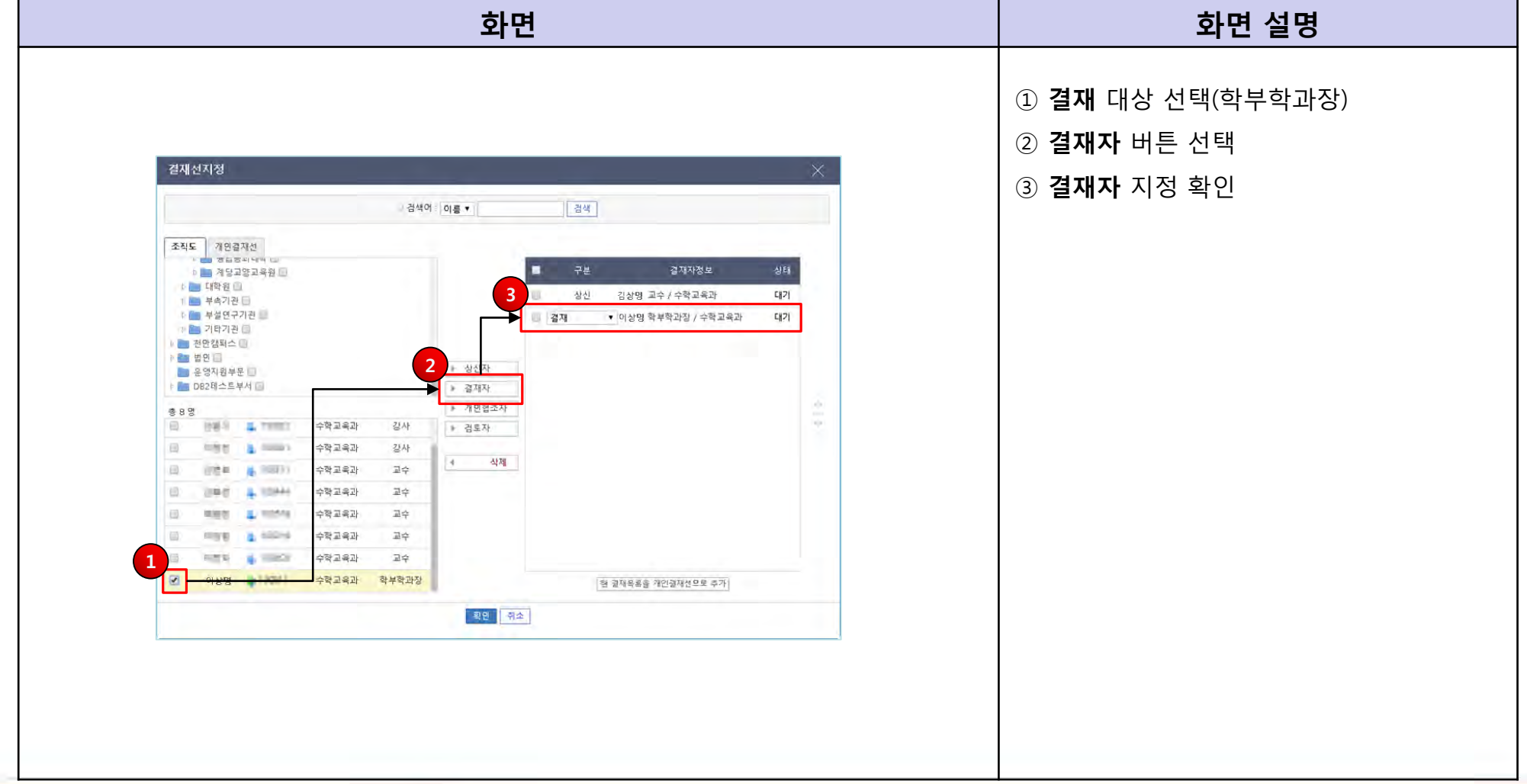

#### **6. 1단 결재 문서 결재선 지정**

**: 검토자 지정**

→ **작성 전 학사운영팀에 검토 대상자 확인 필요**

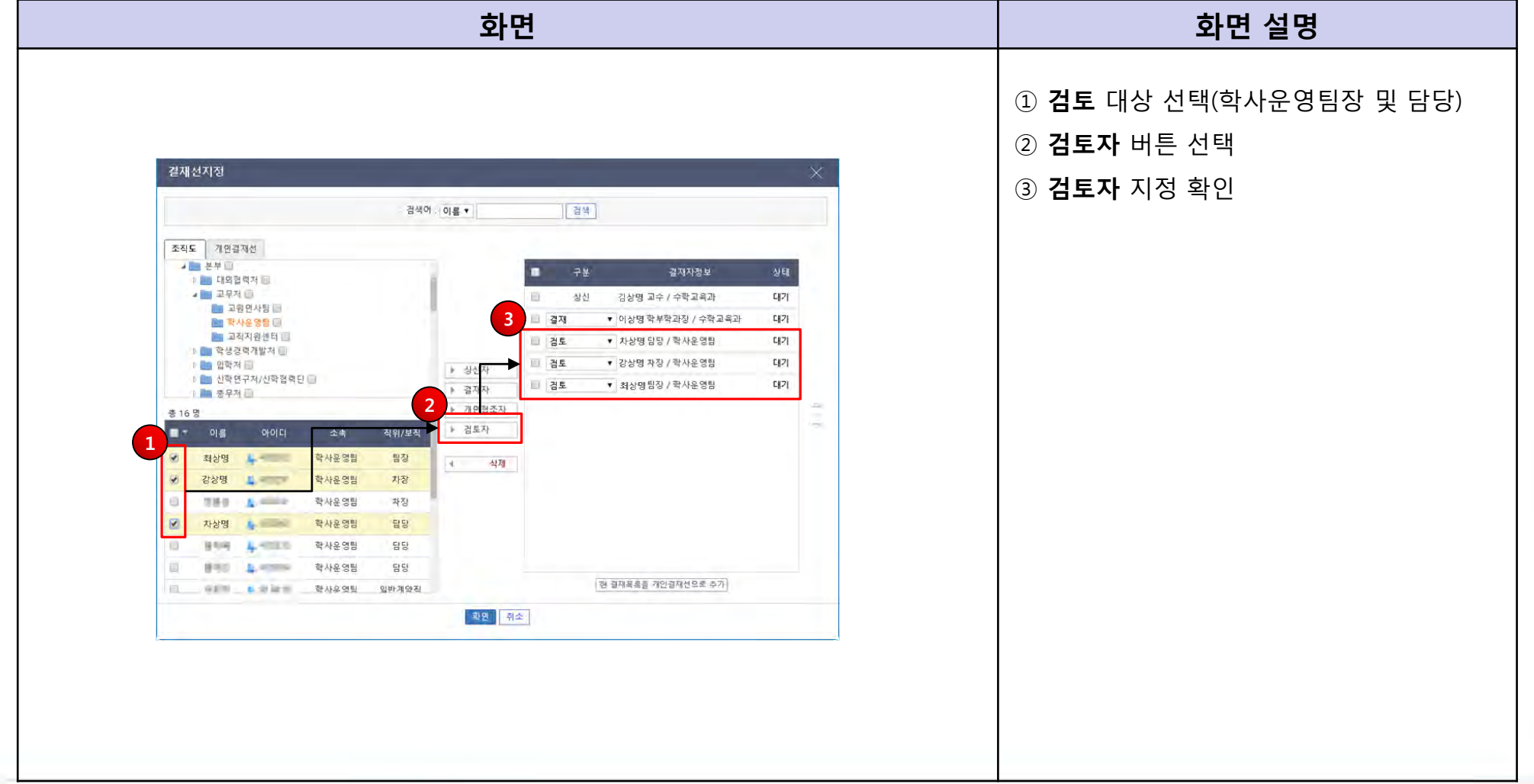

 $\blacksquare$ 

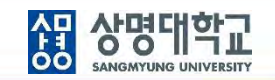

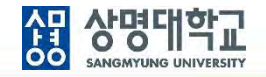

### **7. 1단 결재 문서 결재선 지정 : 협조자 지정**

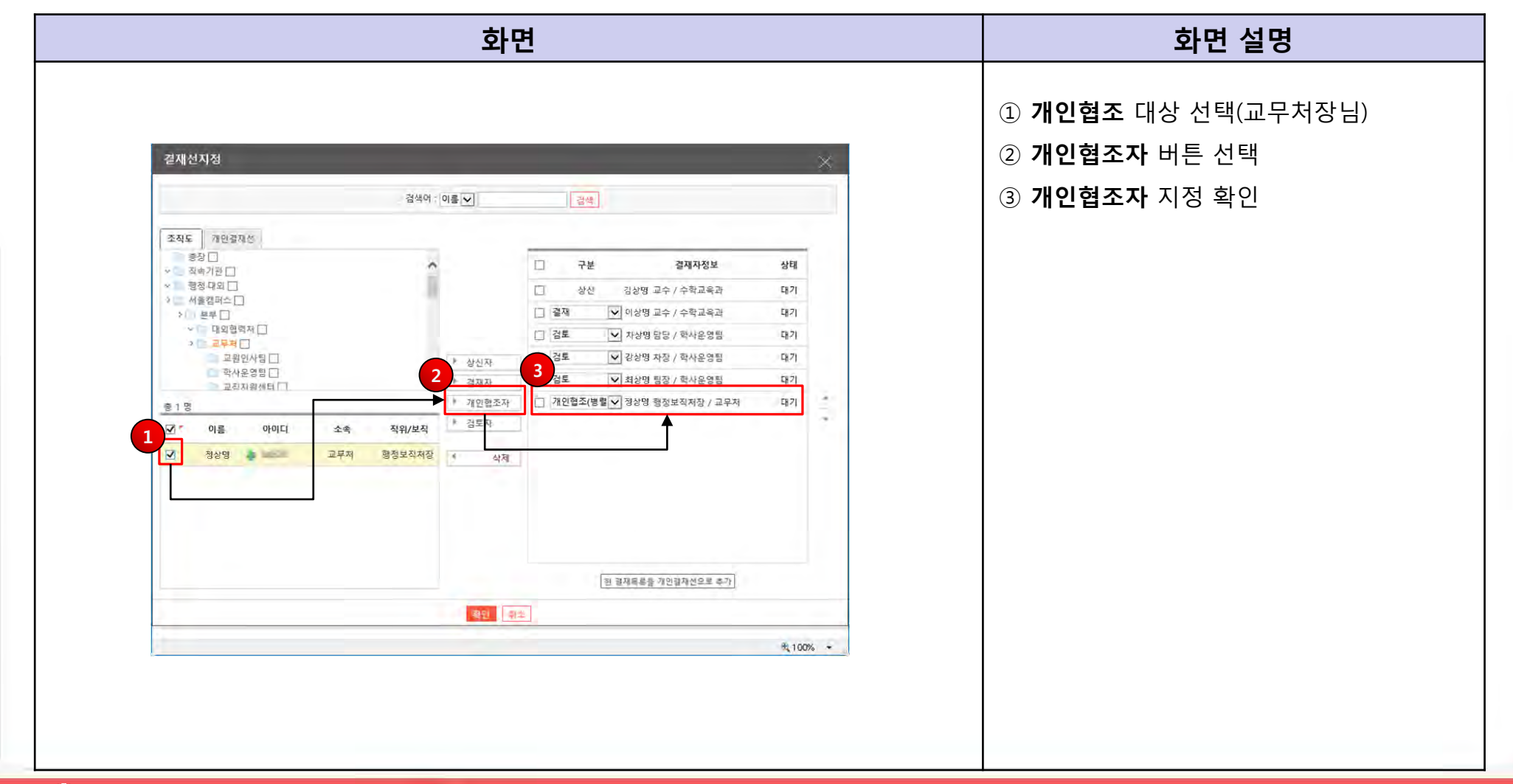

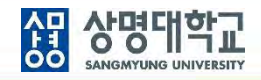

#### **8. 1단 결재 문서 결재선 지정 방법**

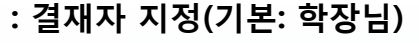

→ **부총장님 또는 총장님까지의 결재 여부는 사전에 확인 필요**

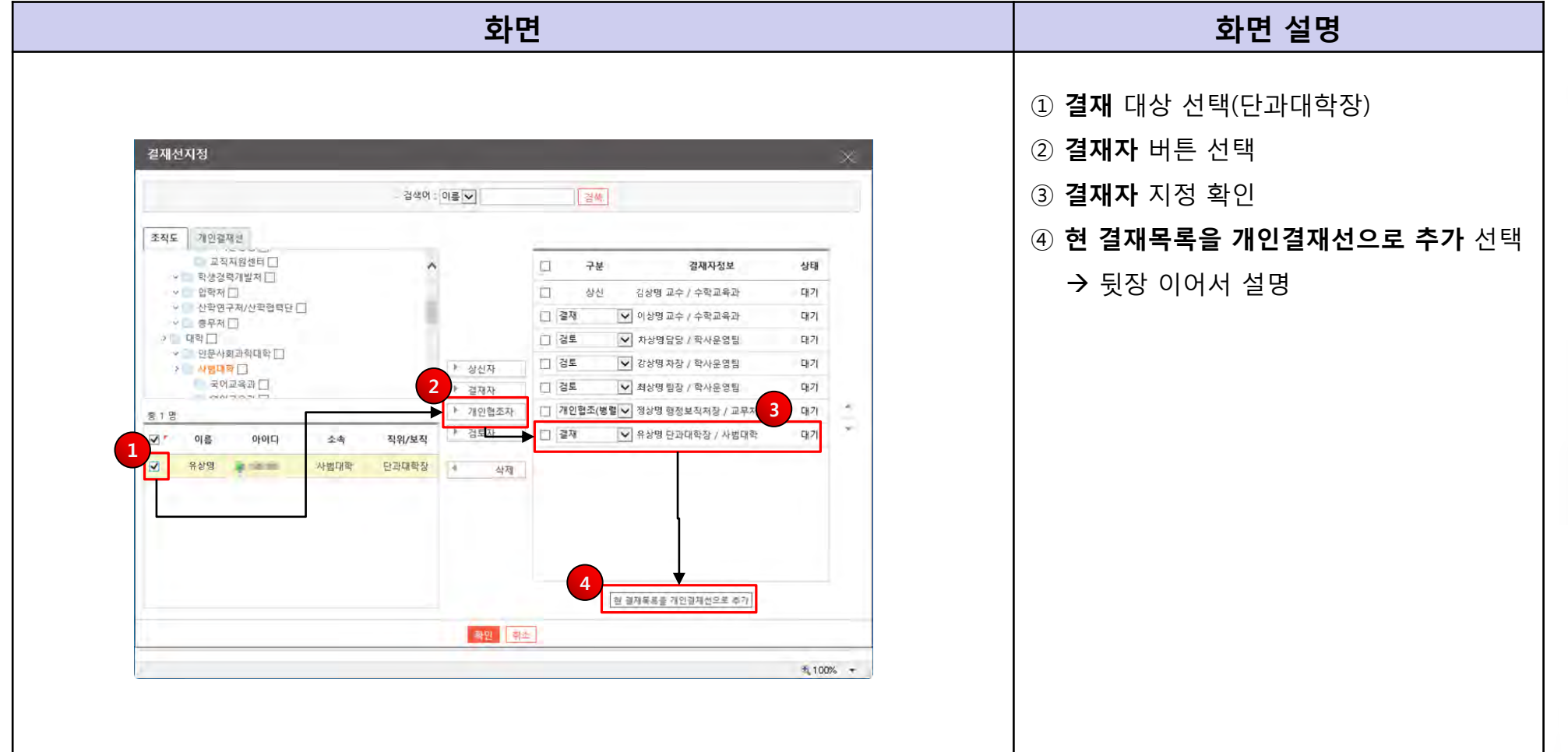

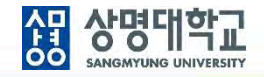

#### **9. 현 결재선을 개인결재선으로 저장**

- **: 1단 결재선 지정 정보를 개인별로 저장하고 재 활용**
	- → **다른 1단 결재 문서 작성 시 활용**

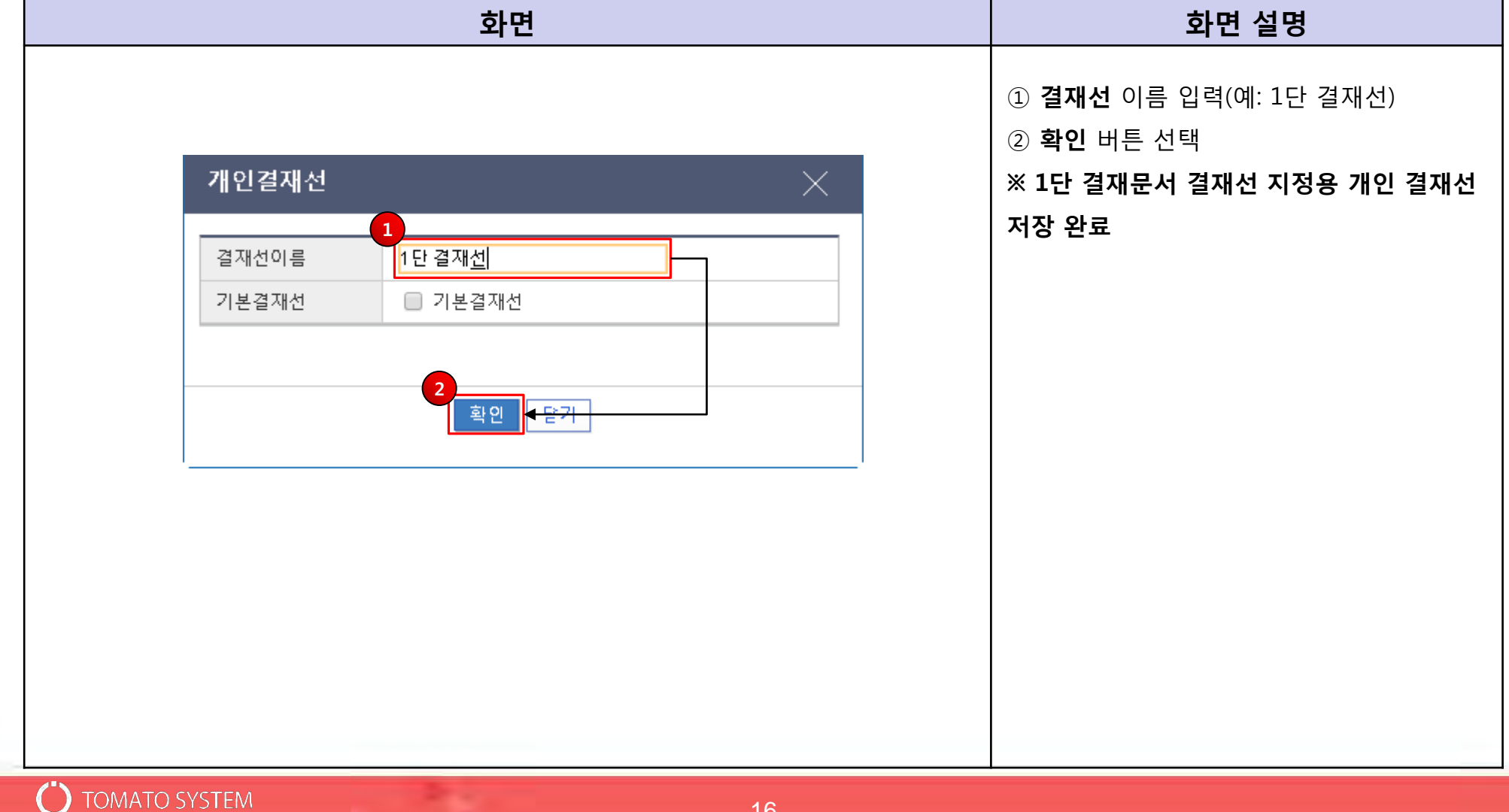

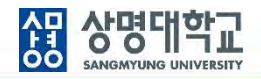

### **10. 결재선 지정 확인 : 1단 결재선 지정 완료**

**TOMATO SYSTEM** 

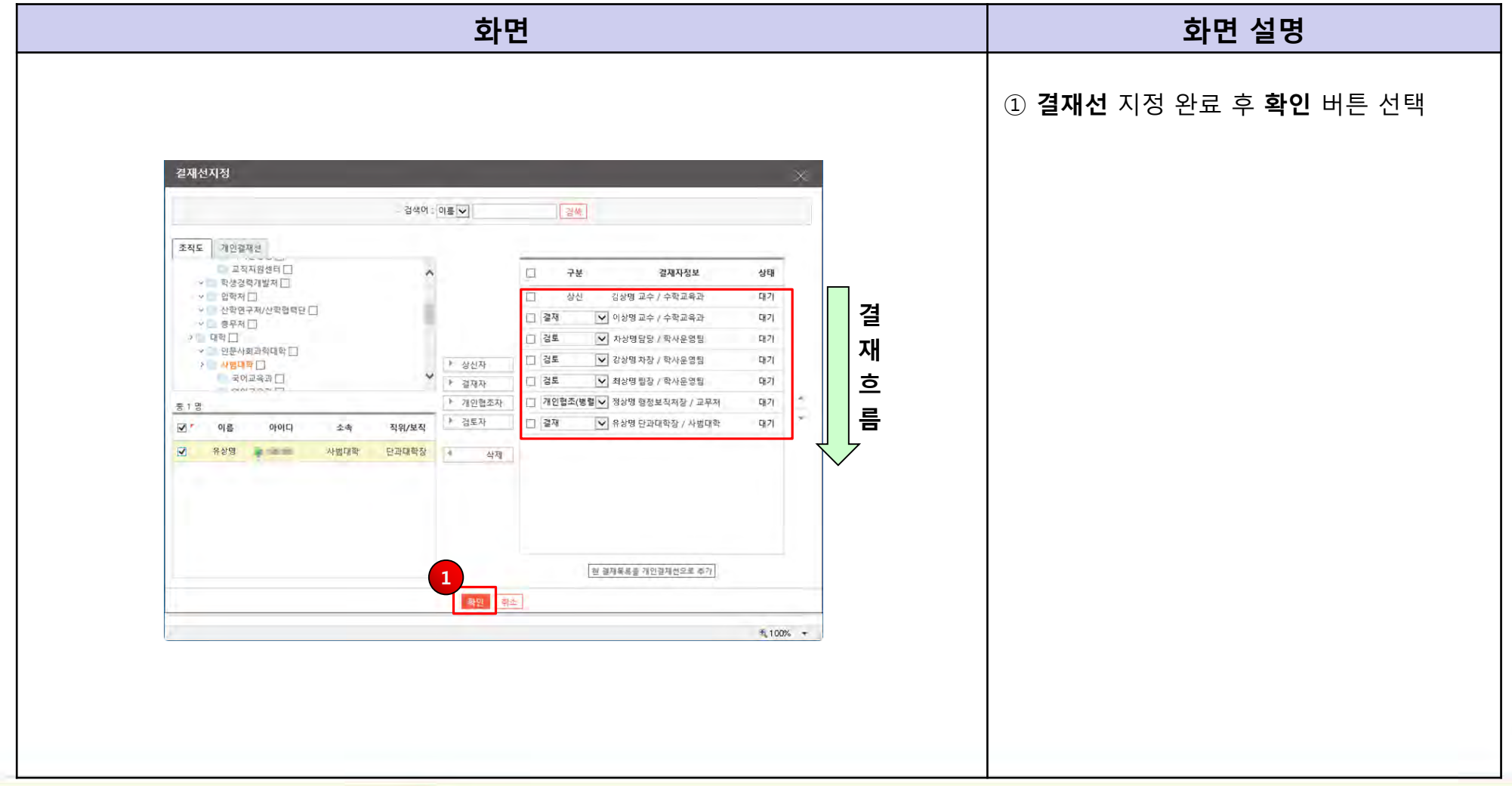

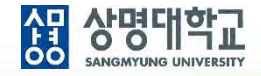

#### **11. 문서 작성**

**: 제목입력, 본문입력, 파일첨부, 보관함 선택**

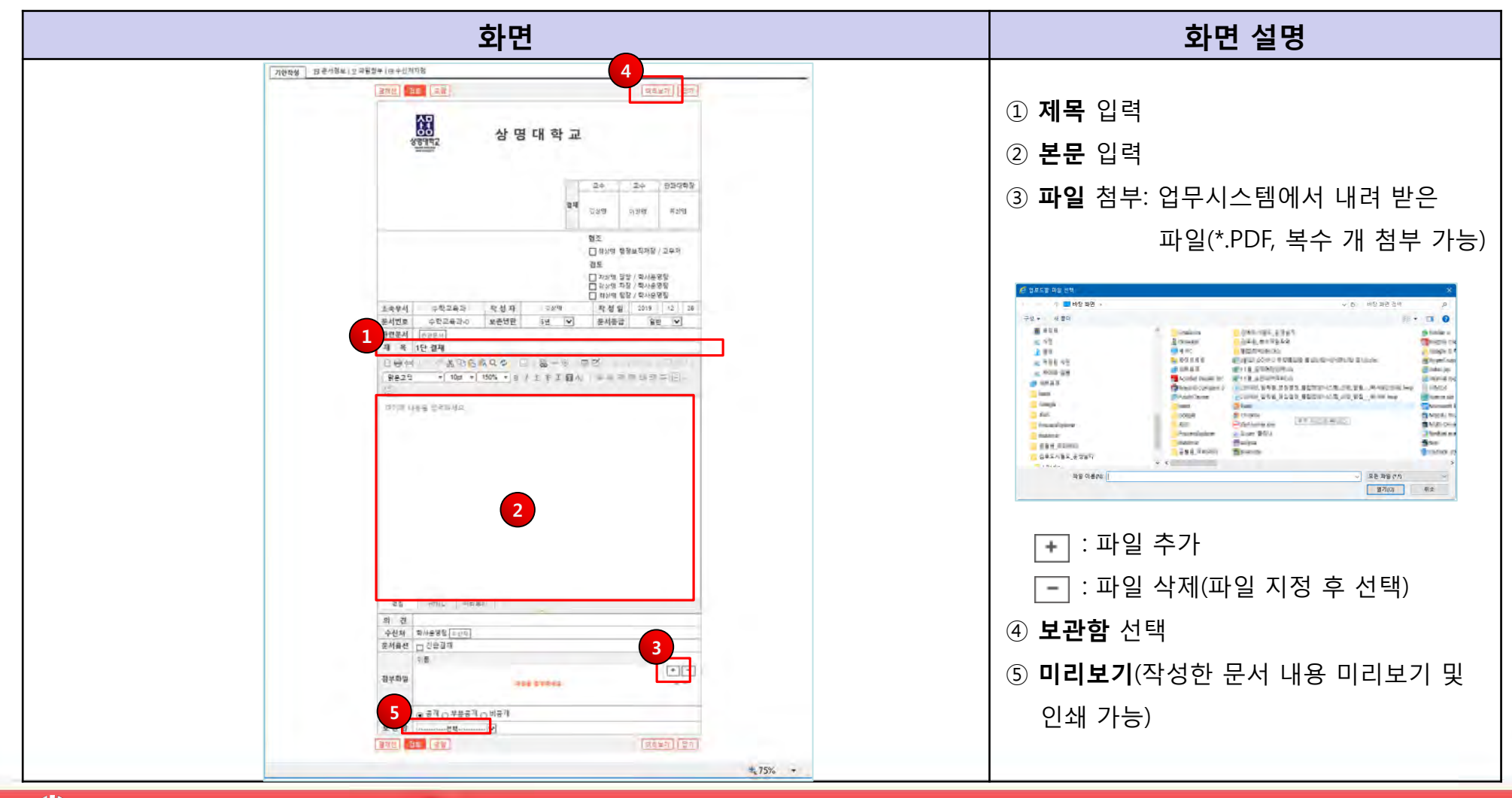

**TOMATO SYSTEM** 

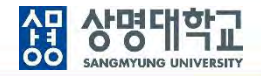

#### **12. 검토 요청**

**: 결재선 지정 > 문서작성 > 검토 요청**

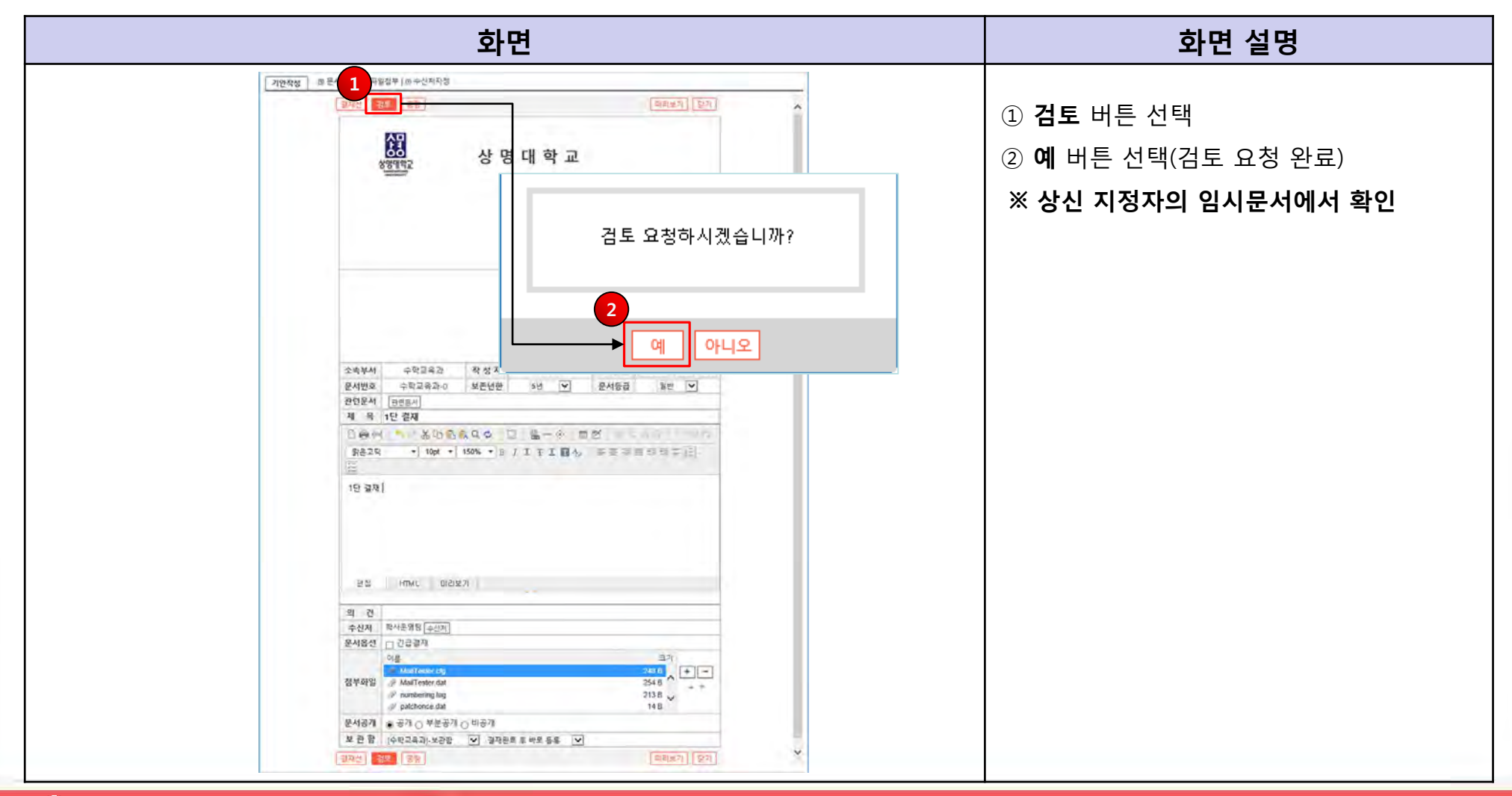

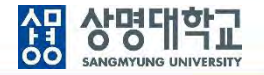

**1. 1단 결재선:** 조교 **작성** 및 **검토요청** → 전공주임교수 **상신** → 학부(과)장 **결재** → 학장 **결재 (1차 결재 완료) 2단 결재선:** 학사운영팀담당자 **접수** → 학사운영팀장 **결재** → 교무처장 **최종결재 (2차 결재 완료) 2. 학사운영팀에서 접수 처리**

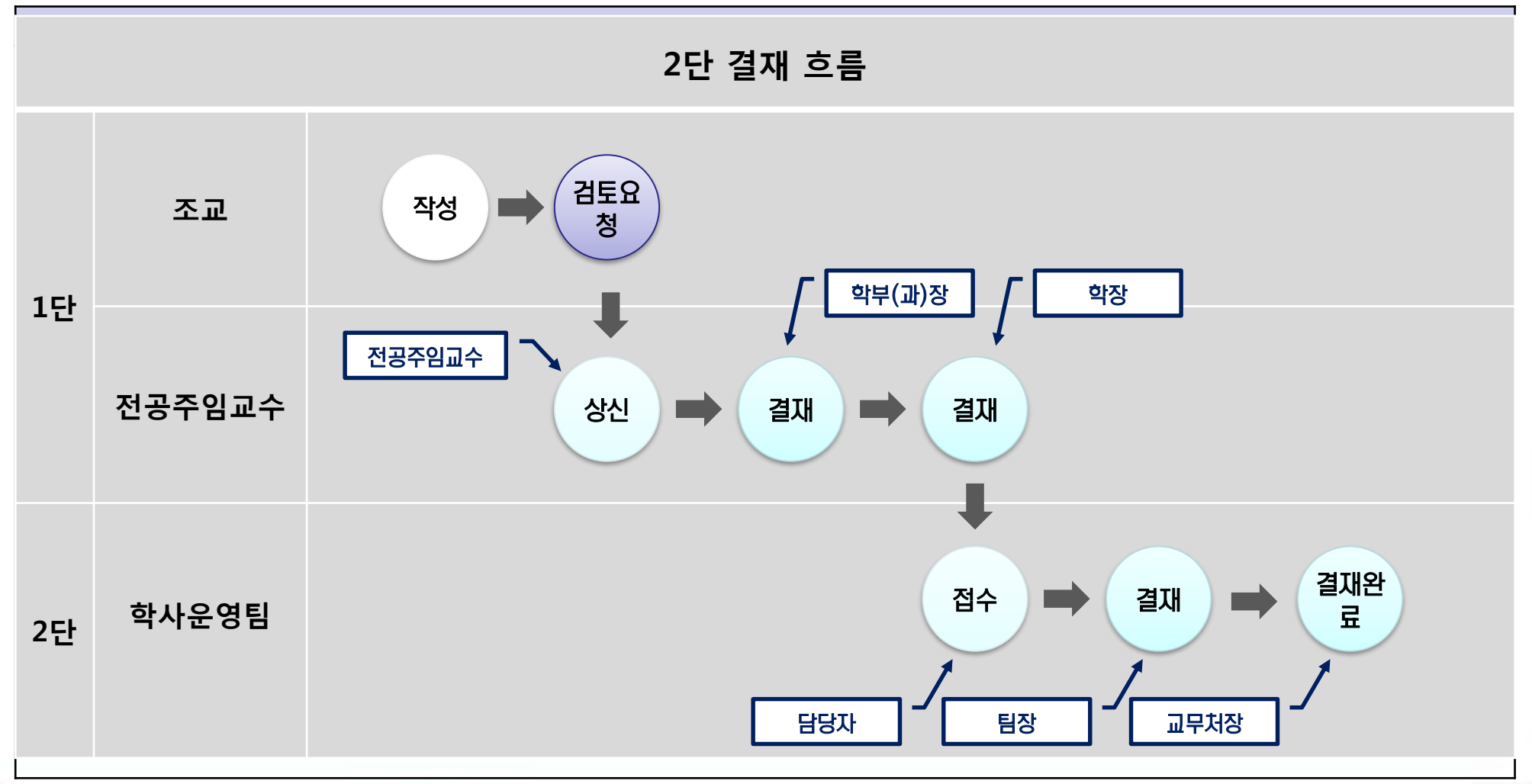

#### **1. 2단 결재 문서 작성**

**: 전자결재 > 기안작성 > 학사행정 > 학사행정 공용서식(2단결재)**

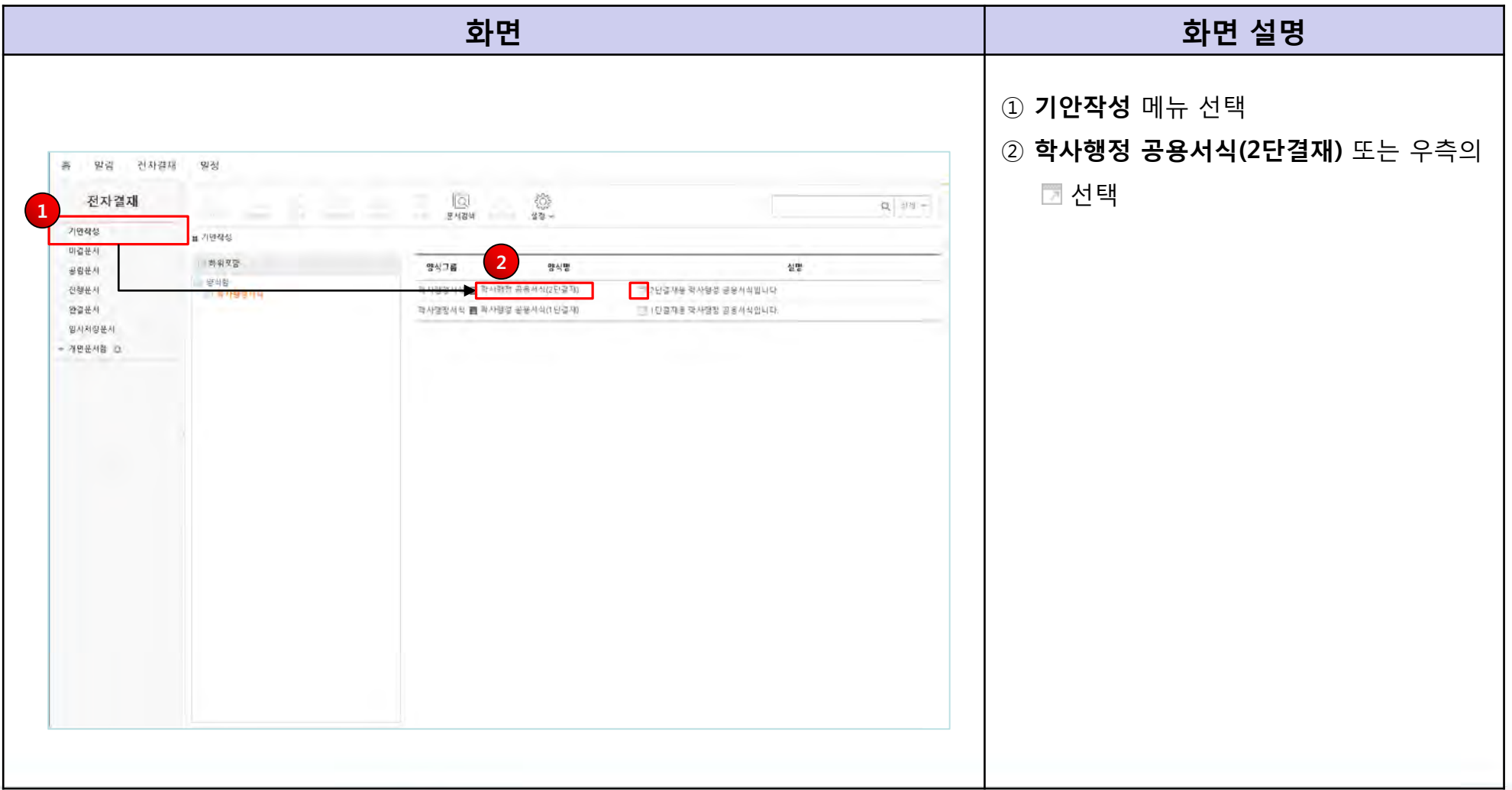

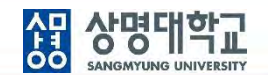

#### **2. 2단 결재 문서 결재선 지정**

**: 결재선 지정 과정은 1단 결재 문서 결재선 지정과 동일**

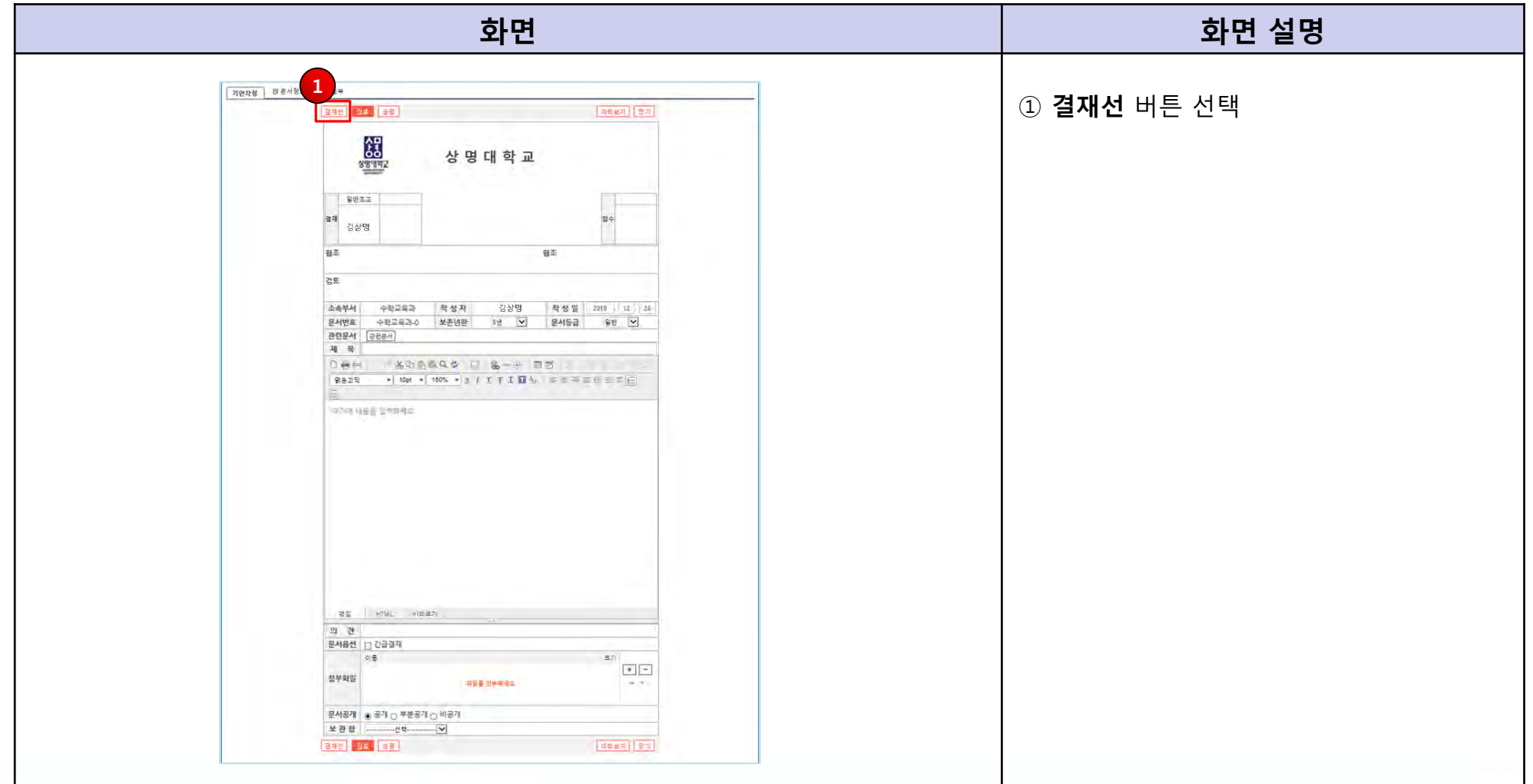

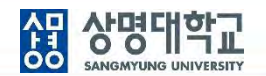

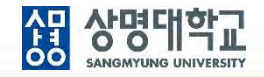

### **3. 2단 결재 문서 결재선 지정 : 기본 상신자 삭제(조교)**

**TOMATO SYSTEM** 

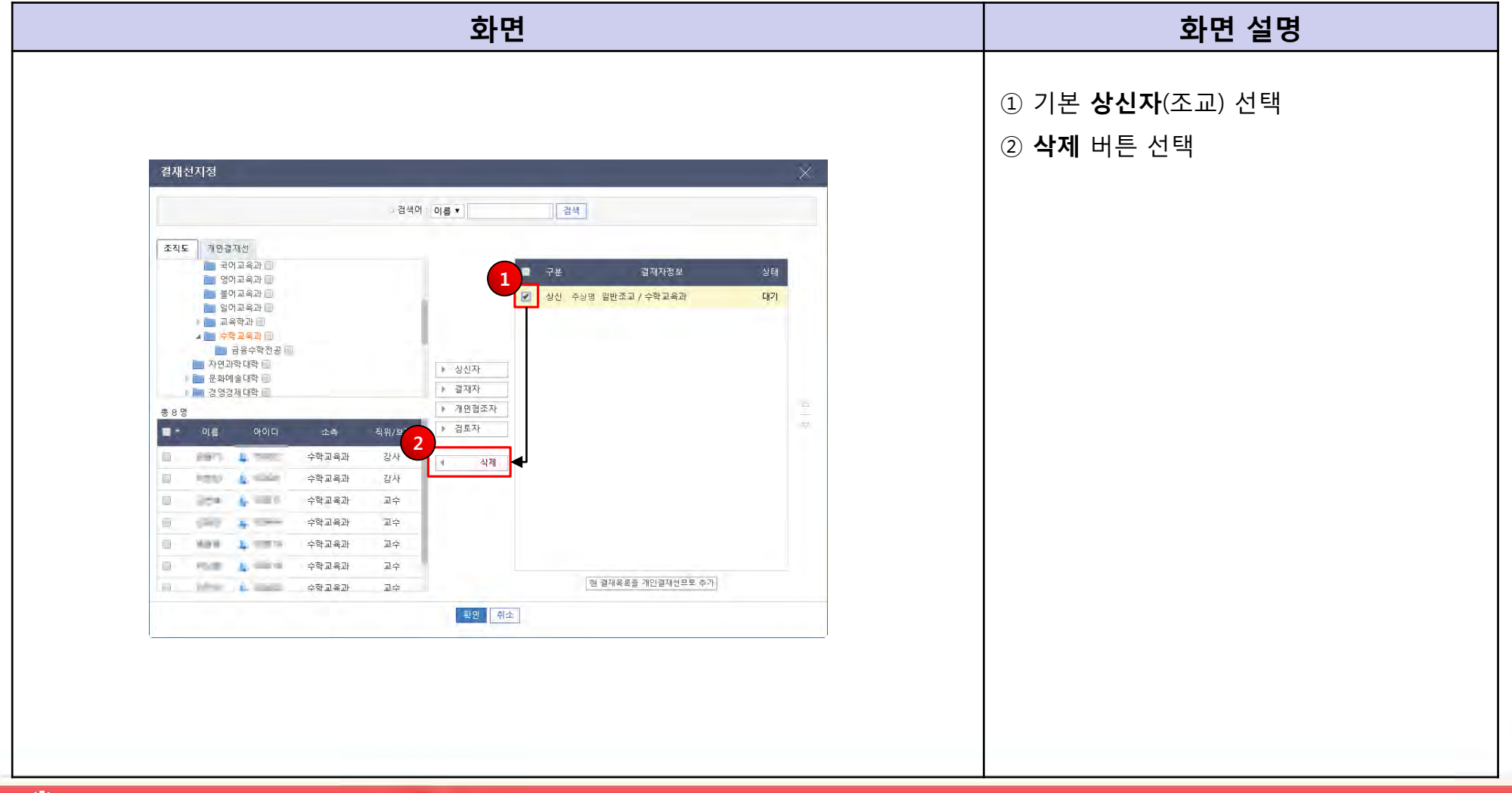

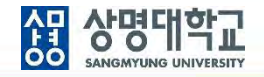

### **4. 2단 결재 문서 결재선 지정 : 상신자 지정**

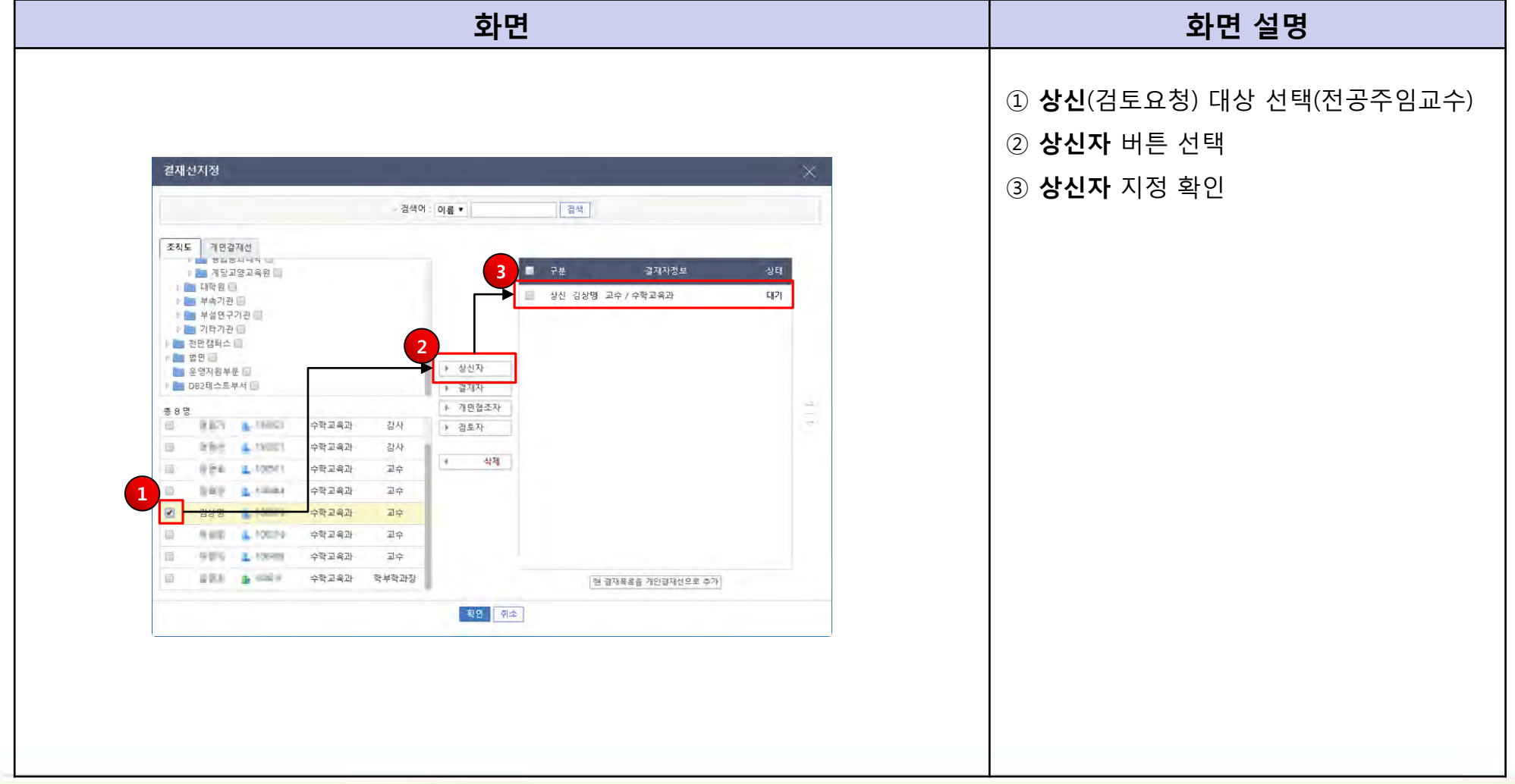

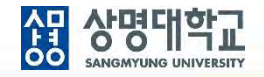

### **5. 2단 결재 문서 결재선 지정 : 결재자 지정**

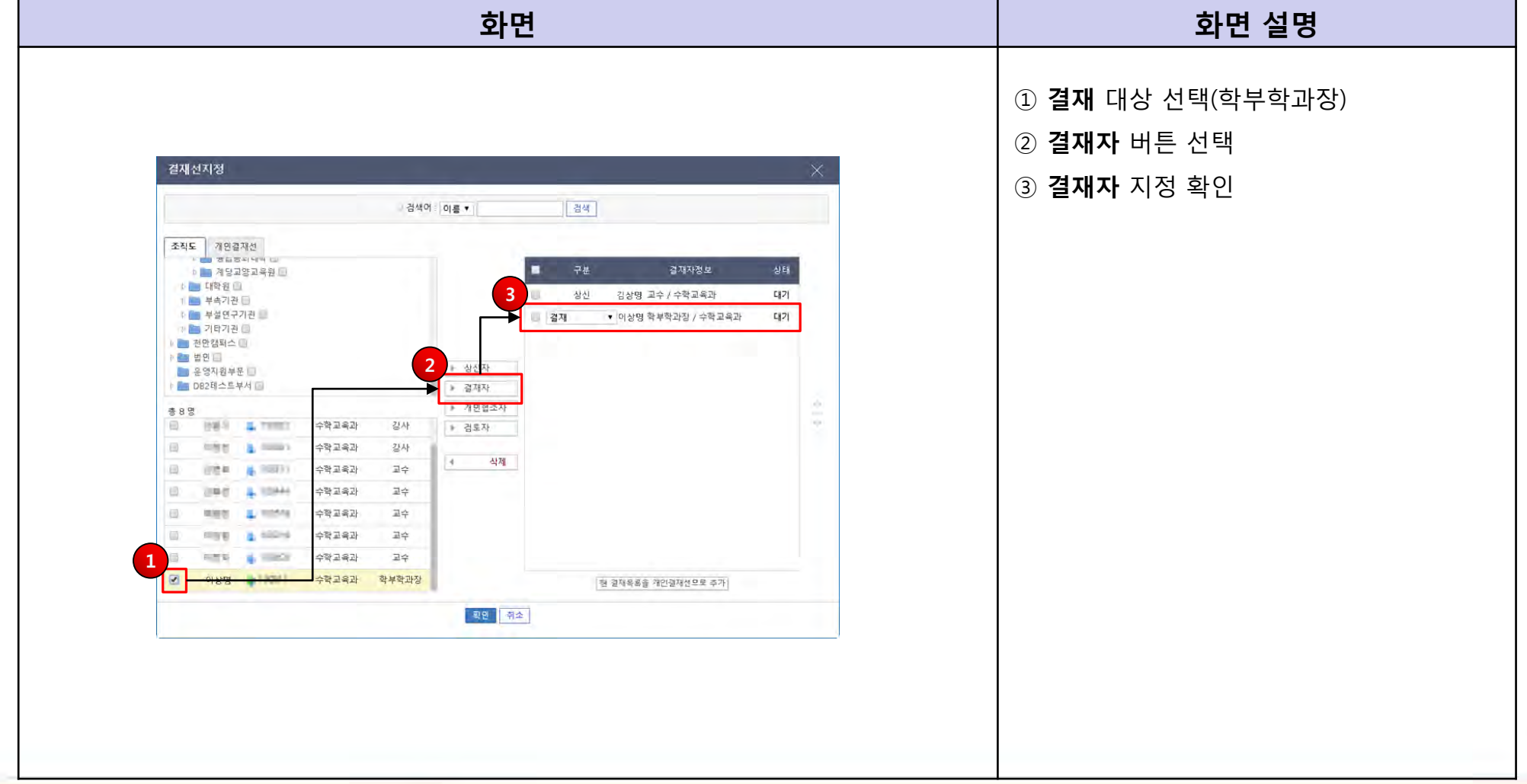

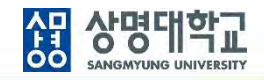

#### **6. 2단 결재 문서 결재선 지정**

**: 결재자 지정(기본: 학장님)**

#### → **부총장님 또는 총장님까지의 결재 여부는 사전에 확인 필요**

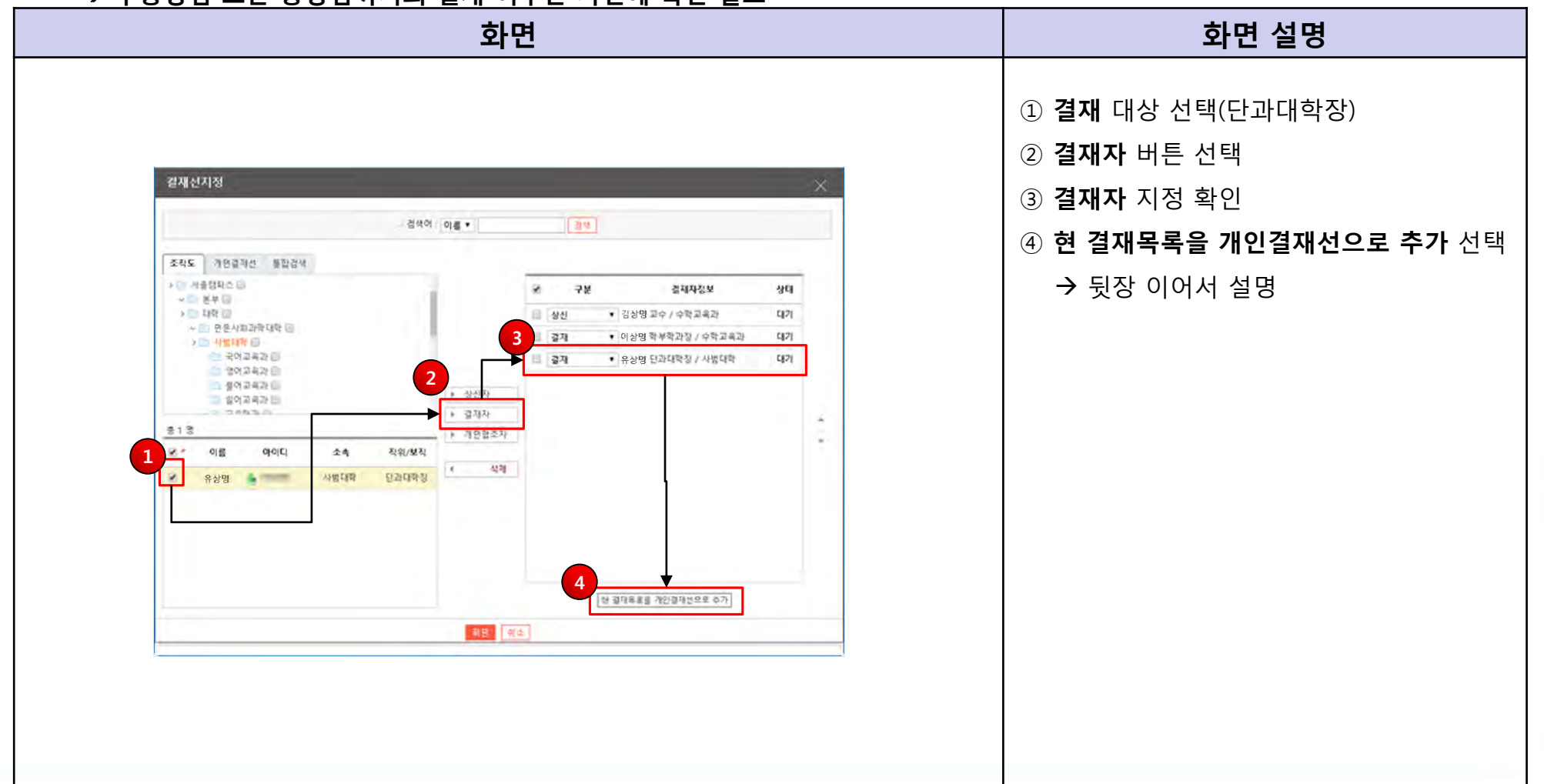

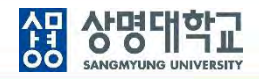

#### **7. 현 결재선을 개인결재선으로 저장**

**: 2단 결재선 지정 정보를 개인별로 저장**

#### → **다른 2단 결재 문서 작성 시 활용**

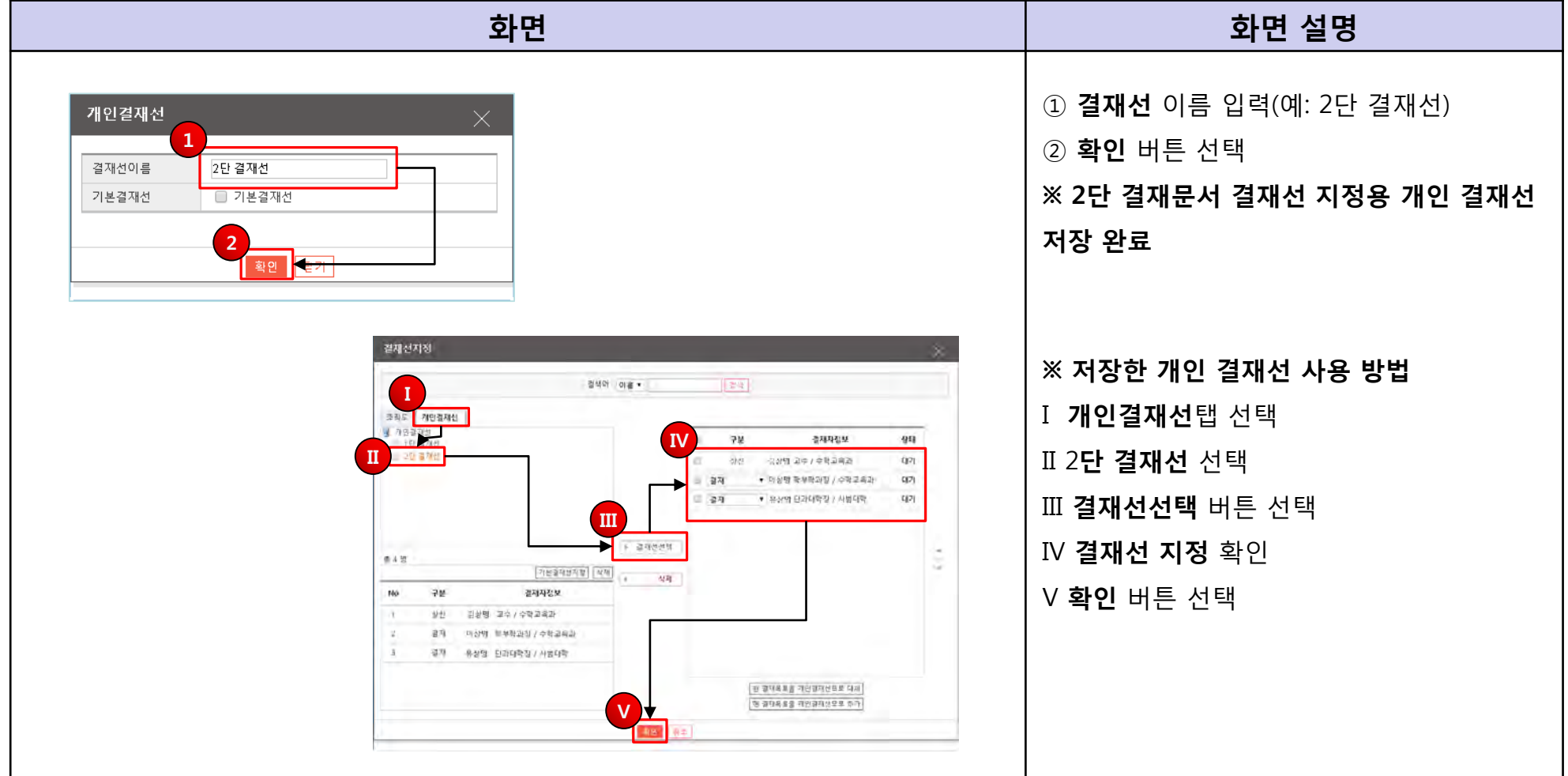

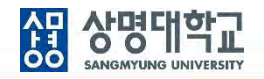

#### **8. 결재선 지정 확인 : 2단 결재선 지정 완료**

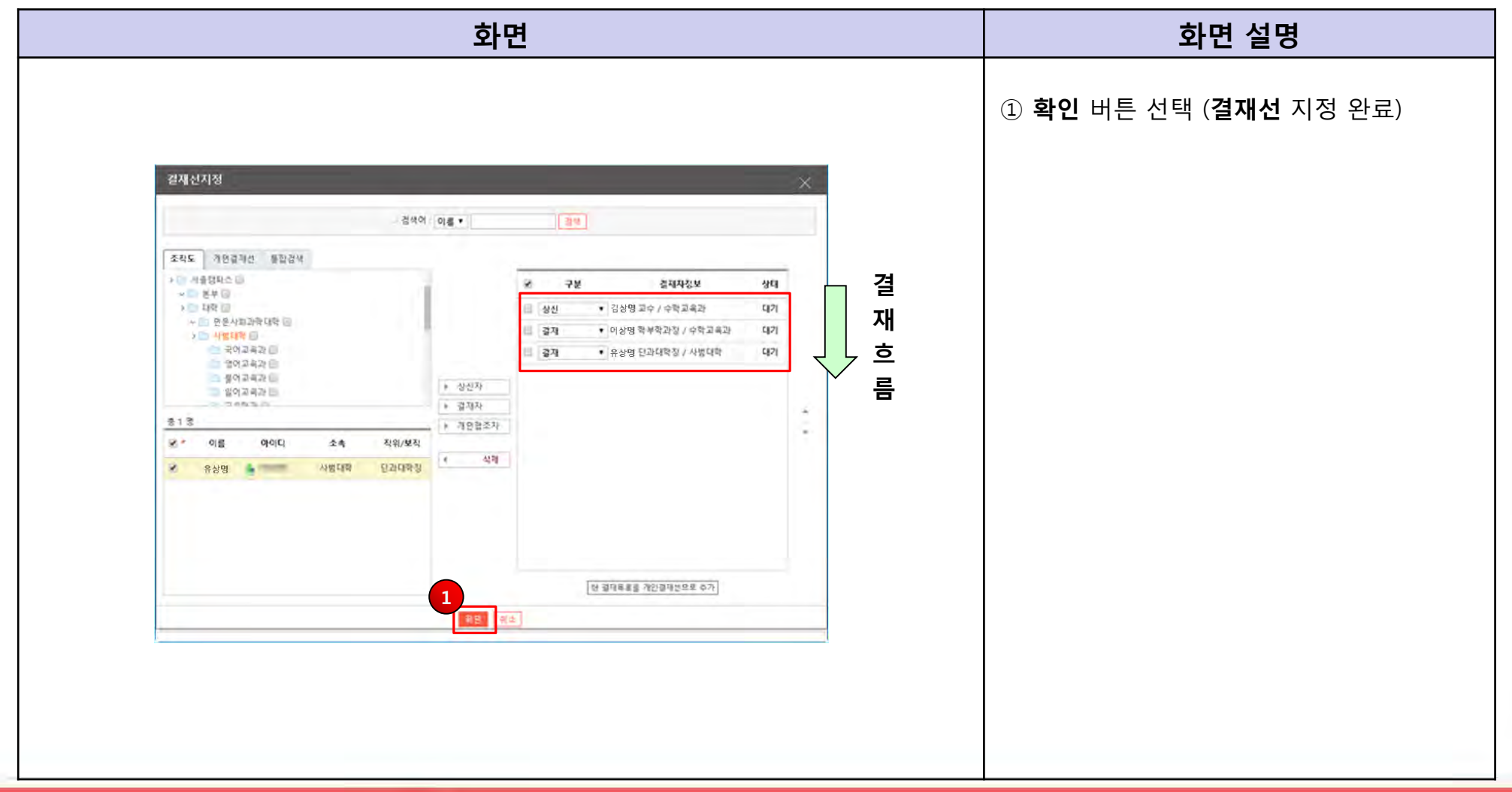

 $\epsilon$ 

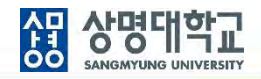

#### **9. 문서 작성**

**: 제목입력, 본문입력, 파일첨부, 보관함 선택**

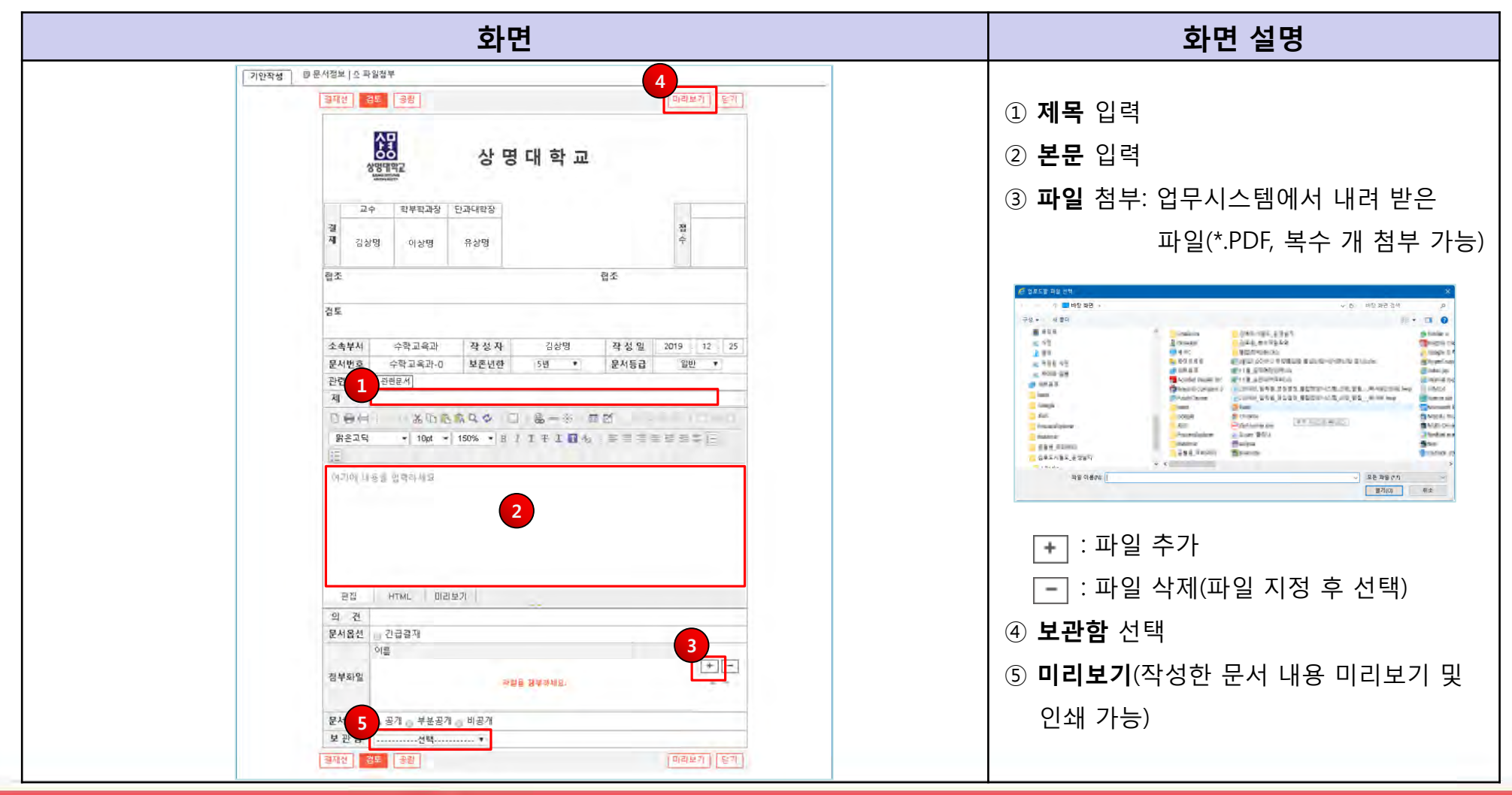

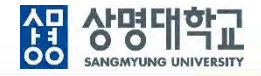

#### **10. 검토 요청**

**: 결재선 지정 > 문서작성 > 검토 요청**

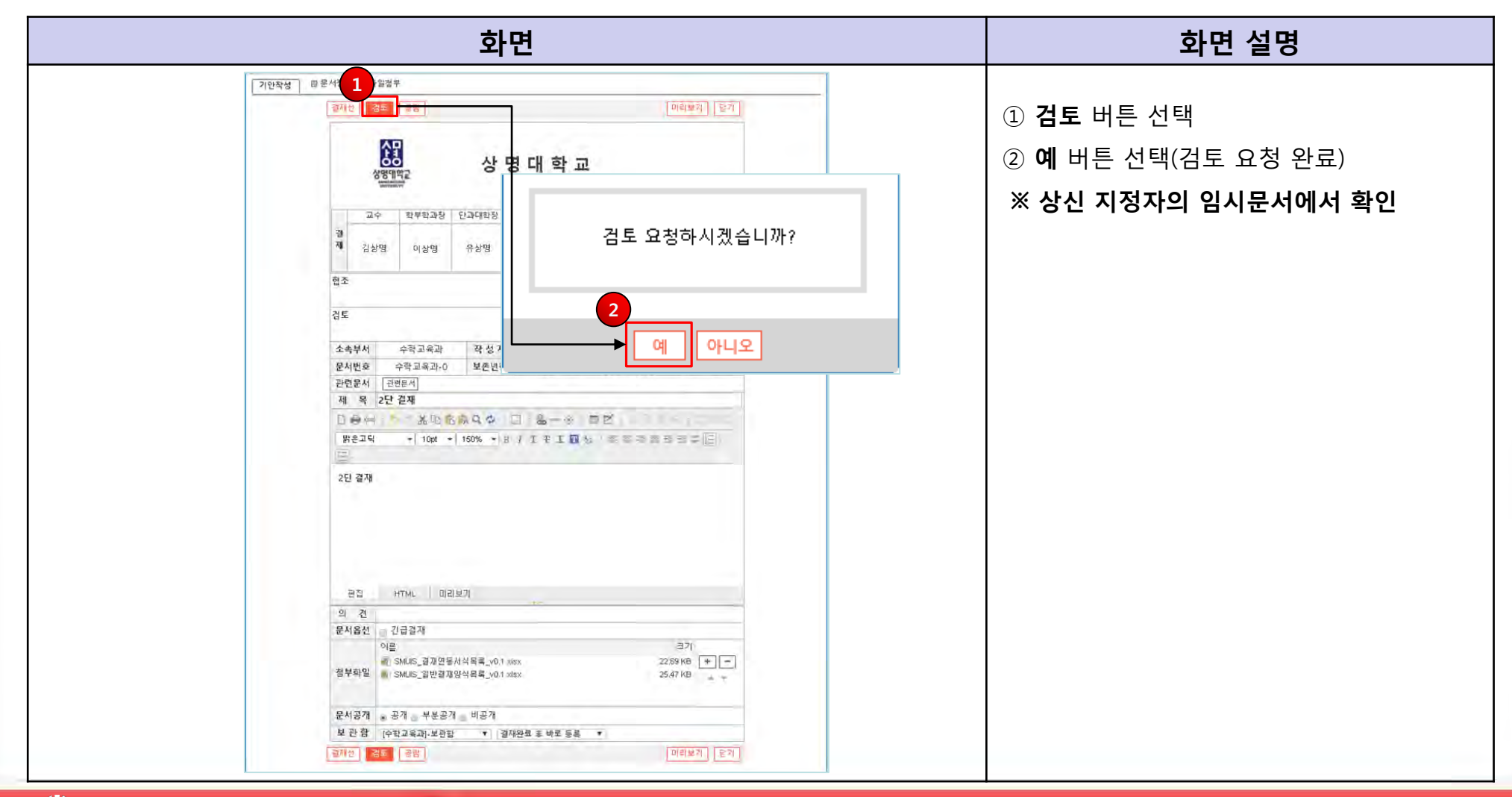

**TOMATO SYSTEM** 

 $\blacksquare$ 

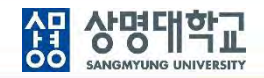

### **1. 전자결재 > 미결문서 > 결재 할 문서 선택**

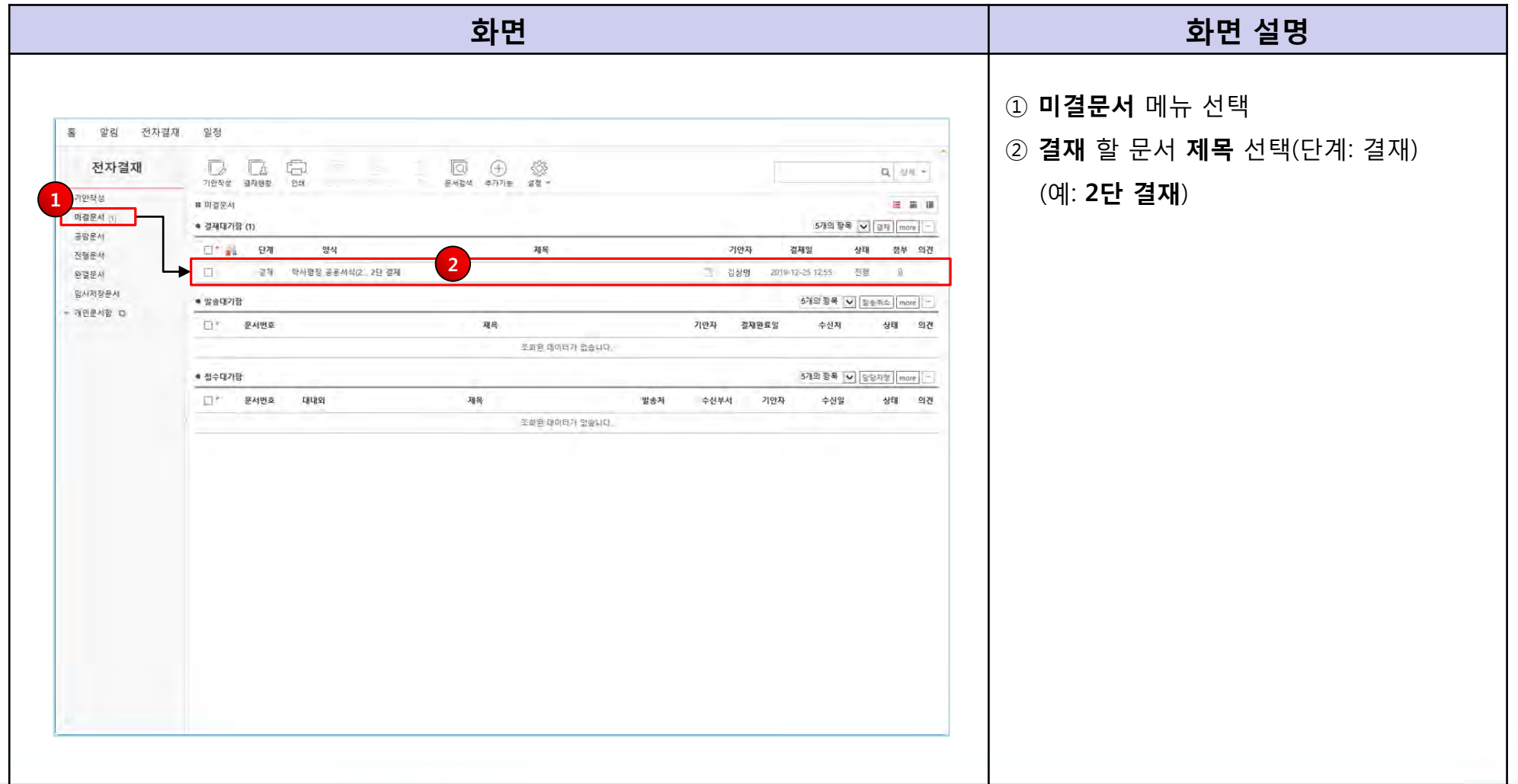

#### **2. 문서 내용 확인**

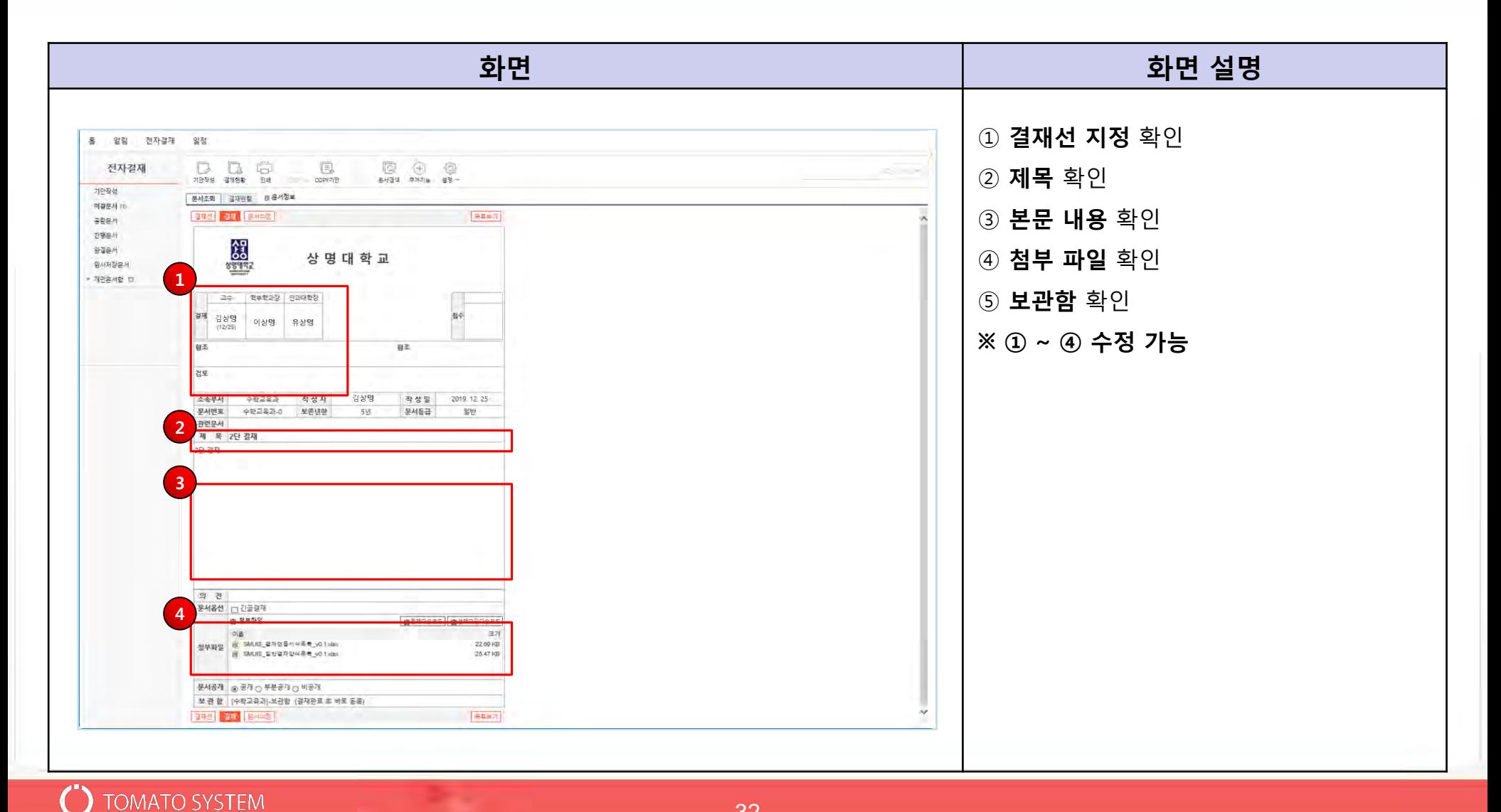

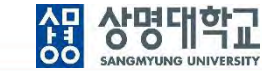

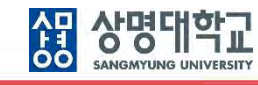

#### **3. 문서 결재**

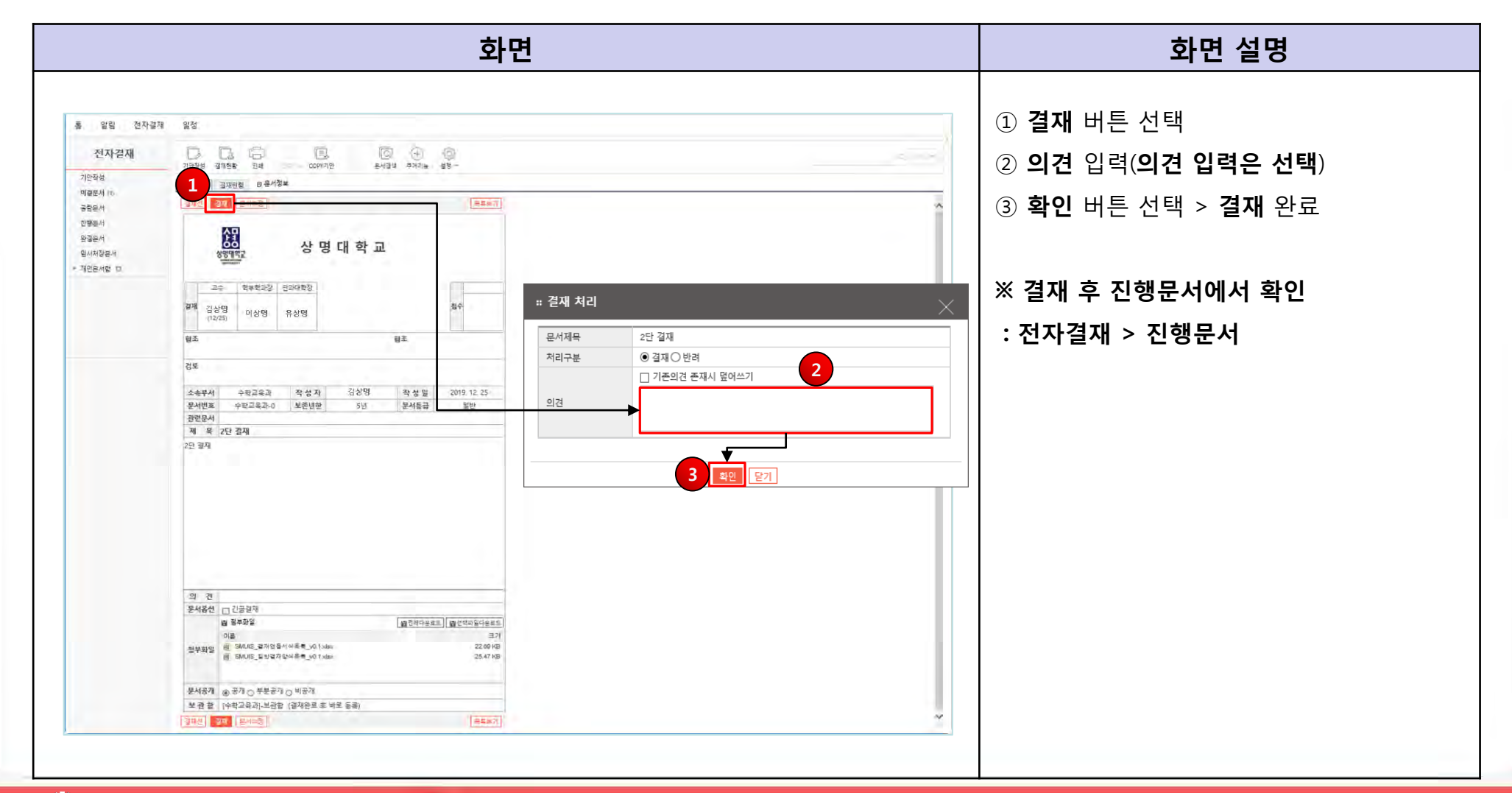

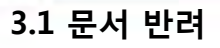

 $\left(\begin{smallmatrix} \cdot & \cdot \end{smallmatrix}\right)$ 

**TOMATO SYSTEM** 

![](_page_34_Picture_2.jpeg)

![](_page_34_Picture_3.jpeg)

![](_page_35_Picture_1.jpeg)

**3.2 문서 협조**

![](_page_35_Picture_96.jpeg)

![](_page_36_Picture_1.jpeg)

**3.3 문서 검토**

![](_page_36_Picture_96.jpeg)

AD AFBI LITHE

**3.4 문서 검토 반려**

TOMATO SYSTEM

 $\blacksquare$ 

![](_page_37_Picture_96.jpeg)